# **Roboterbausatz NIBObee**

 Bauanleitung und Funktionshandbuch

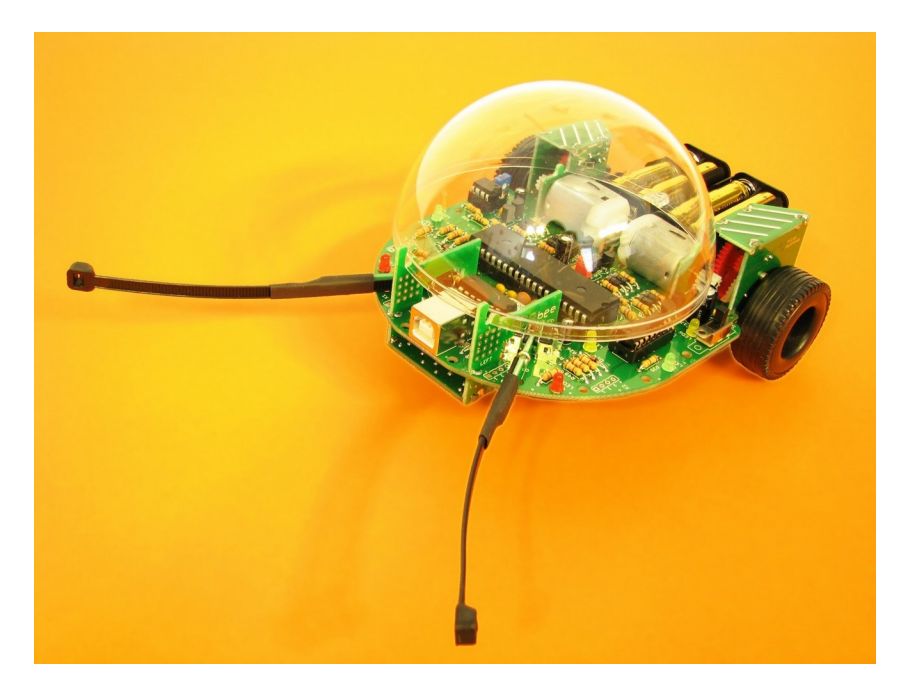

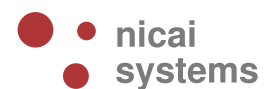

**Version 2015/07/14**

### **Sicherheitshinweise**

#### **Für den Zusammenbau und den Betrieb des Roboters beachten Sie bitte folgende Sicherheitshinweise:**

- Der Roboterbausatz NIBObee ist ausschließlich für lernende, lehrende und experimentelle Zwecke gedacht. Beim Einsatz für andere Aufgaben wird jegliche Haftung ausgeschlossen und der Einsatz besteht auf eigene Gefahr.
- An den Roboter dürfen keine Maschinen angeschlossen werden. Insbesondere ist der Betrieb mit Geräten mit Netzspannung untersagt.
- Der Roboter darf nicht ohne Aufsicht betrieben werden. Der Roboter ist bei Abwesenheit von der Energieversorgung zu trennen.
- Der Roboter darf nur mit einer stabilisierten Gleichspannung von 4,8 Volt betrieben werden. Insbesondere darf der Roboter **nur mit Akkus (1,2V)** und keinesfalls mit normalen Batterien (1,5V) betrieben werden.
- Für Datenverluste eines angeschlossenen Computers wird keine Haftung übernommen.
- Der Roboter darf nur innerhalb von Gebäuden eingesetzt werden. Insbesondere ist der Einsatz des Roboters im öffentlichen Straßenverkehr ausdrücklich verboten!
- Für einen von dieser Anleitung abweichenden Aufbau wird keine Garantie und keine Haftung übernommen, der Betrieb ist auf eigene Gefahr!

#### **Zum Löten beachten Sie bitte auch folgende Hinweise:**

- Arbeiten Sie mit dem Lötkolben stets mit äußerster Vorsicht!
- Unsachgemäße Bedienung kann zu schweren Verbrennungen führen oder Brände verursachen.
- Legen Sie den heißen Lötkolben nie auf dem Tisch oder auf anderen Unterlagen ab.
- Lassen Sie den Lötkolben im eingeschalteten Zustand niemals unbeaufsichtigt.
- Achten Sie darauf, dass beim Löten giftige Dämpfe entstehen können. Achten Sie daher auf ausreichende Belüftung und waschen Sie sich nach den Arbeiten gründlich die Hände.
- Halten Sie den Lötkolben fern von Kindern!
- Beachten Sie bitte auch die Sicherheitshinweise des Lötkolbenherstellers!

14.07.2015

# **Inhaltsverzeichnis**

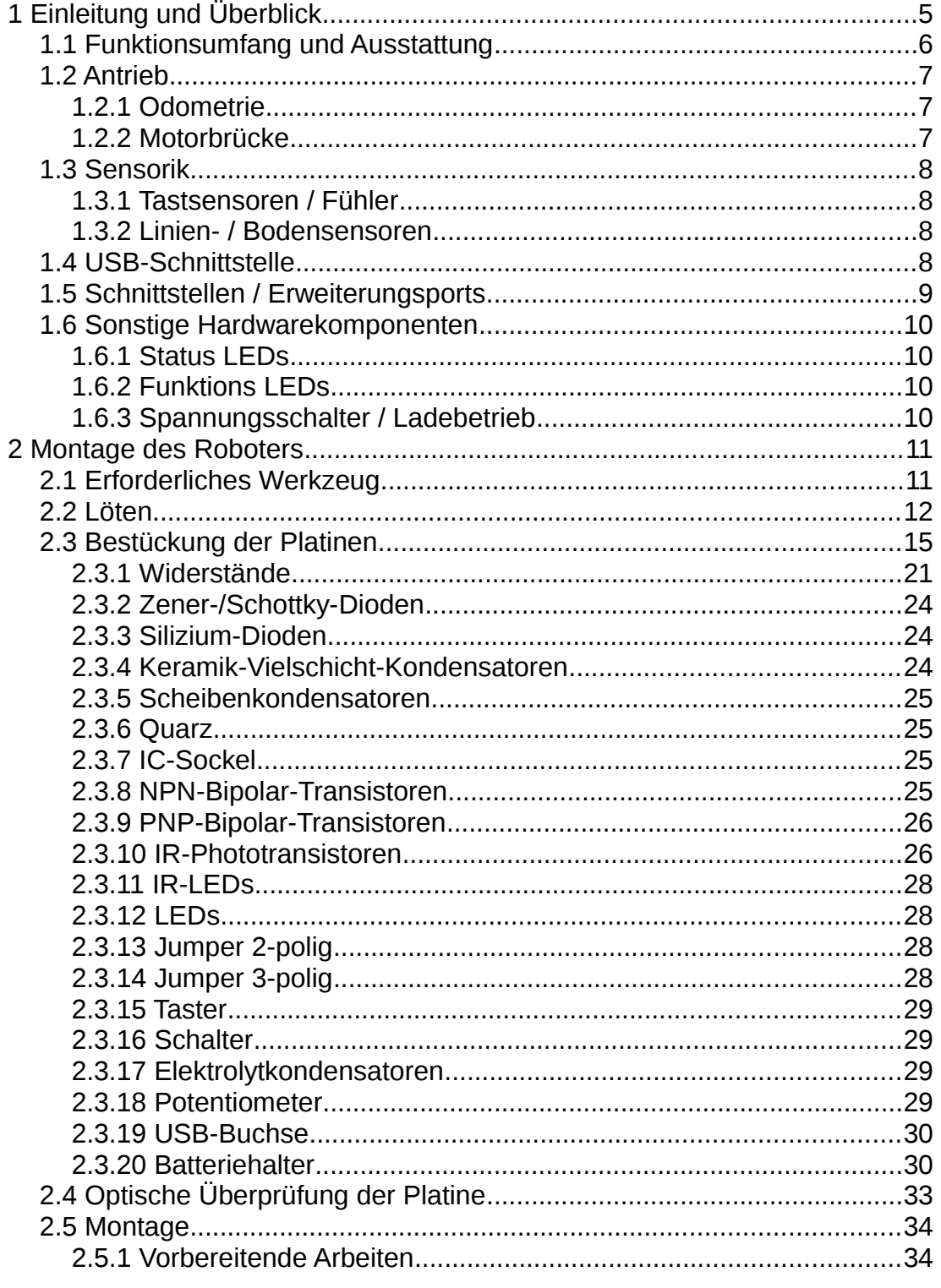

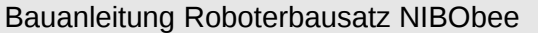

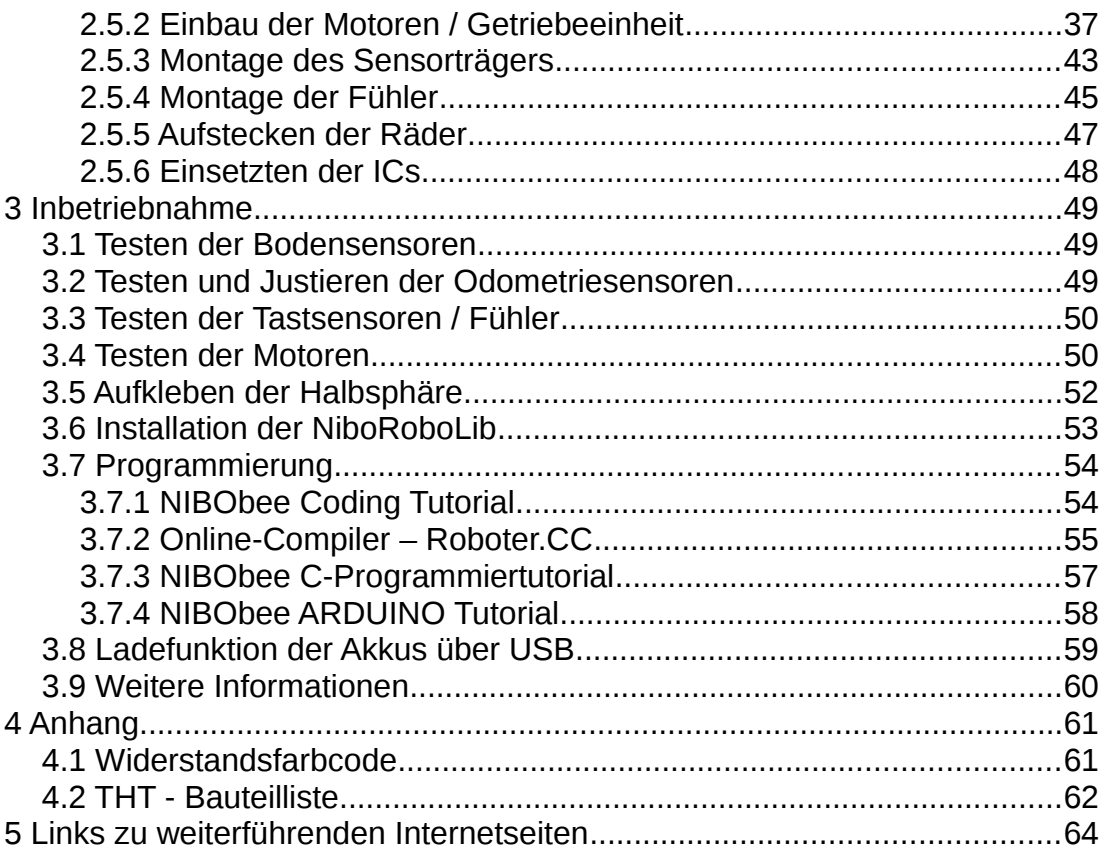

# **1 Einleitung und Überblick**

Der Roboterbausatz **NIBObee** ist ein speziell für Schüler entwickelter, in C, C++, Java und Assembler programmierbarer autonomer Roboter. Als ausgeklügeltes Komplettsystem hat der stylische Bot einen ATmega16 als "denkende" Einheit, verschiedene Sensoren zur Wahrnehmung seiner Umgebung und einen integrierten USB-Programmer, der zusätzlich als Ladegerät für die Akkus dient. Nach dem Zusammenbau kann so direkt mit der eigenen Programmierung losgelegt werden.

Durch eine großzügige Verteilung der elektronischen Bauteile auf der Platine lässt sich der Roboter einfach löten. Eine Bauanleitung mit vielen Abbildungen erklärt den Zusammenbau und die erforderlichen Lötarbeiten Schritt für Schritt. Insbesondere wurde bei der Entwicklung auf eine leicht ansteuerbare Sensorik und komfortable Programmierbarkeit geachtet, so dass Anfänger schnell einen motivierenden Einstieg in die Bereiche Robotik, Programmierung und Elektronik finden.

Eine transparente Halbsphäre als Kuppel und zwei Fühler, die 4 Tastsensoren ansteuern, geben dem NIBObee sein unverwechselbares Aussehen. Abgerundet wird das Ganze durch die NIBObee-Bibliothek, in der alle wichtigen Grundfunktionen fertig implementiert zur Verfügung stehen, und durch ein Programmier-Tutorial in C für die ersten Schritte.

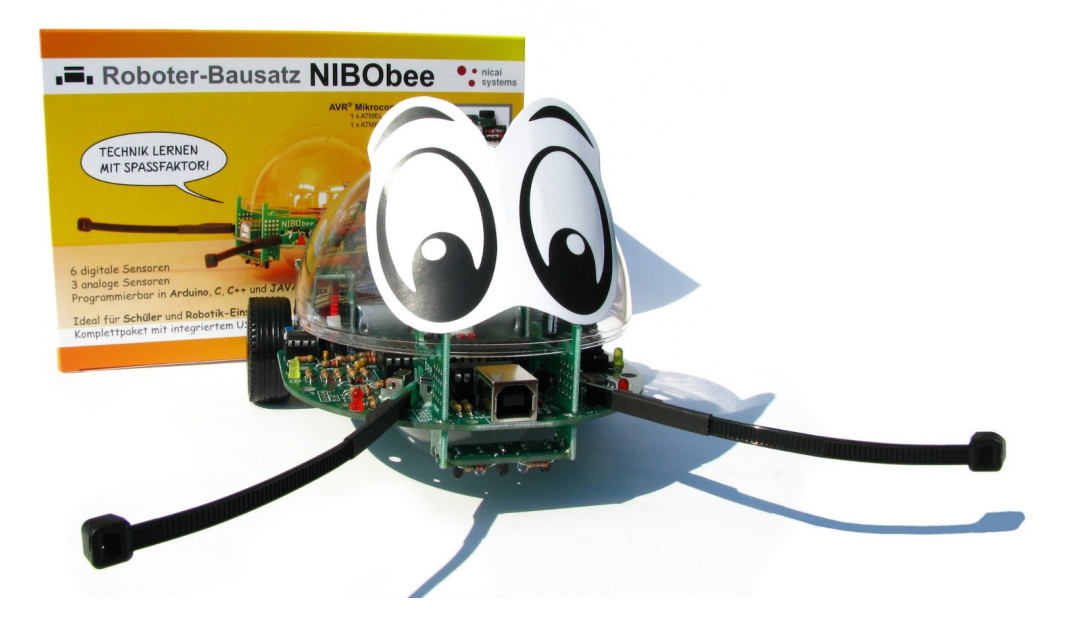

### **1.1 Funktionsumfang und Ausstattung**

#### **Technische Daten:**

- Abmessungen:  $(B \times L \times H)$  126 x 159 x 50 mm (ohne Kuppel, Fühler)
- Gewicht: 266g (mit Akkus)
- Energie: 4 AAA Micro-Akkus mit je 1,2 V
- Bordspannungen: 4,8 V
- Abmessung der Platine: 110 x 80 mm

#### **Ausstattung**:

- ATmega16 (16 kB Flash, 1 kB SRAM, 15 MHz)
- ATtiny44 zur Ansteuerung des integrierten USB-Programmers
- USB-Programmer mit Ladefunktion für die Akkus
- 4 frei ansteuerbare LEDs
- 3 Funktions-LEDs zur Statusanzeige
- 4 Tastsensoren mit Fühlern
- 2 Odometriesensoren
- Liniensensor mit 2 IR-LEDs und 3 Phototransistoren
- Antrieb durch zwei Motoren mit 25:1 Getriebe
- Jumper zur Deaktivierung der Motoren
- 5 Erweiterungsports mit je 2 Bit für eigene Ideen/Experimente
- Transparente Halbsphäre als Kuppel

#### **Applikationen:**

- Verfolgung einer Linie
- Erkennung von Hindernissen
- Autonomes Verhalten
- Unterscheidung von verschiedenen Bodenbelägen
- Wandverfolgung

#### **Features:**

- Hauptprozessor mit 16 kByte Flash-Speicher
- Programmierbar in C, C++ und Java (GNU gcc und nanoVM)

### **1.2 Antrieb**

Die Fortbewegung des Roboters erfolgt mit zwei Motoren, die die Räder über ein Getriebe mit einer 25:1 Untersetzung antreiben. Die Motoren werden von einer H-Brücke mit einem 14,7 kHz PWM-Signal angesteuert. Das PWM-Signal kann mit Hilfe der Odometriesensoren geregelt werden, wodurch eine konstante Geschwindigkeit ermöglicht wird.

### **1.2.1 Odometrie**

Die Geschwindigkeit der Räder wird mit zwei Phototransistoren und zwei IR-LEDs an den mittleren Zahnrädern der Getriebe gemessen. Die Geschwindigkeit ist direkt proportional zur Frequenz des Signals.

### **1.2.2 Motorbrücke**

Die Motorbrücke wird zur Stromverstärkung der Mikrocontrollersignale benötigt. Der Motor bekommt vom Vierquadrantensteller eine von drei möglichen Signalkombinationen: Plus/Minus (vorwärts), Minus/Plus (rückwärts), Plus/Plus (kurzgeschlossen). Der kurzgeschlossene Betrieb (Freilauf) dient zur besseren Energieausnutzung bei der PWM-Ansteuerung, da der Strom dabei nicht gegen die Versorgungsspannung fließen muss. Zusätzlich sorgt der Freilauf für ein stabileres Drehmoment im unteren Ansteuerungsbereich.

Die **Motorbrücke** kann durch **Entfernen** des **Jumpers JP7** komplett **deaktiviert** werden.

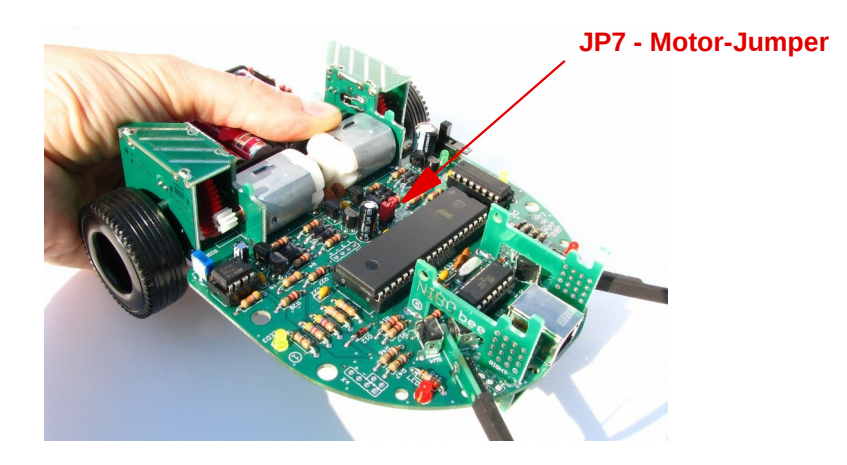

http://nibobee.nicai-systems.de 7 and 7 and 7 and 7 and 7 and 7 and 7 and 7 and 7 and 7 and 7 and 7 and 7 and 7

#### **1.3 Sensorik**

Die Sensoren ermöglichen dem Roboter die Wahrnehmung seiner Umwelt und somit eine Reaktion auf Umwelteinflüsse. Im Folgenden sind die einzelnen Sensoren beschrieben:

#### **1.3.1 Tastsensoren / Fühler**

Um Hindernissen erkennen zu können, ist der NIBObee mit zwei Fühlern und 4 Tastern ausgestattet. Durch die Verwendung von zwei Tastern pro Fühler kann zusätzlich zur reinen **Kollision** auch die **Richtung** detektiert werden:

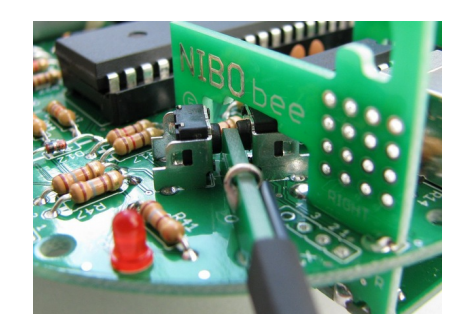

#### **1.3.2 Linien- / Bodensensoren**

Zur Messung des Reflexionsfaktors des Bodens unter dem Roboter dienen drei IR-Phototransistoren und zwei IR-LEDs. Dadurch ist sowohl eine Erkennung von Abgründen möglich, wie auch das Folgen einer schwarzen Linie. Zusätzlich können verschiedene Bodenbeläge unterschieden werden, solange ihr IR-Reflexionsfaktor unterschiedlich ist. Zur Vermeidung von Streulichteinflüssen empfiehlt es sich, ein Modulationsverfahren anzuwenden. Dieses Verfahren wird von der NIBObee Library unterstützt.

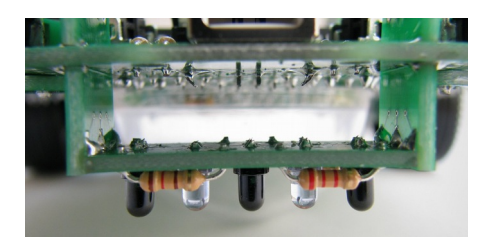

### **1.4 USB-Schnittstelle**

Der NIBObee kann über die USB-Schnittstelle mit einem Computer verbunden und programmiert werden. Zusätzlich können die Akkus über die Schnittstelle geladen werden.

### **1.5 Schnittstellen / Erweiterungsports**

Der NIBObee verfügt über 5 Erweiterungsports. Jeder dieser Ports hat vier Anschlüsse: Plus, Minus und 2 Signalbits. Der Port X2 und der Port X3 befinden sich in unmittelbarer Nähe zu den kleinen Lochrasterfeldern, dort können zusätzliche Sensoren wie zum Beispiel lichtempfindliche Widerstände oder Temperatursensoren angeschlossen werden.

Alle Ports besitzen zusätzliche Funktionen, die in folgender Tabelle aufgelistet sind:

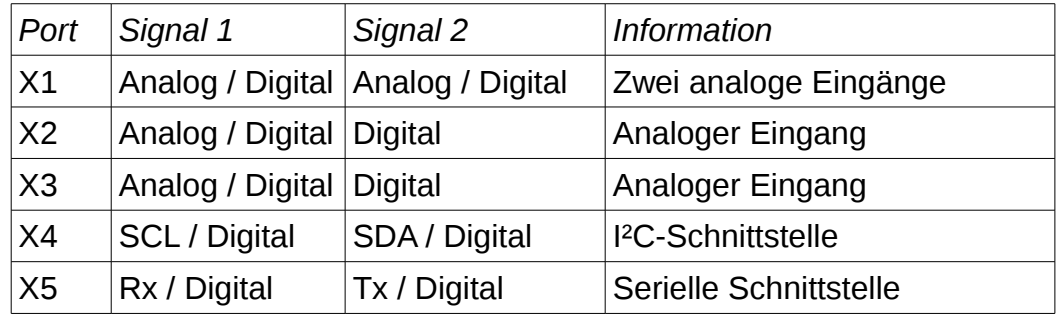

Am Port **X4** können eigene Erweiterungen mit einer I²C-Schnittstelle angeschlossen werden. Am Port **X5** können Erweiterungen mit einer seriellen Schnittstelle angeschlossen werden.

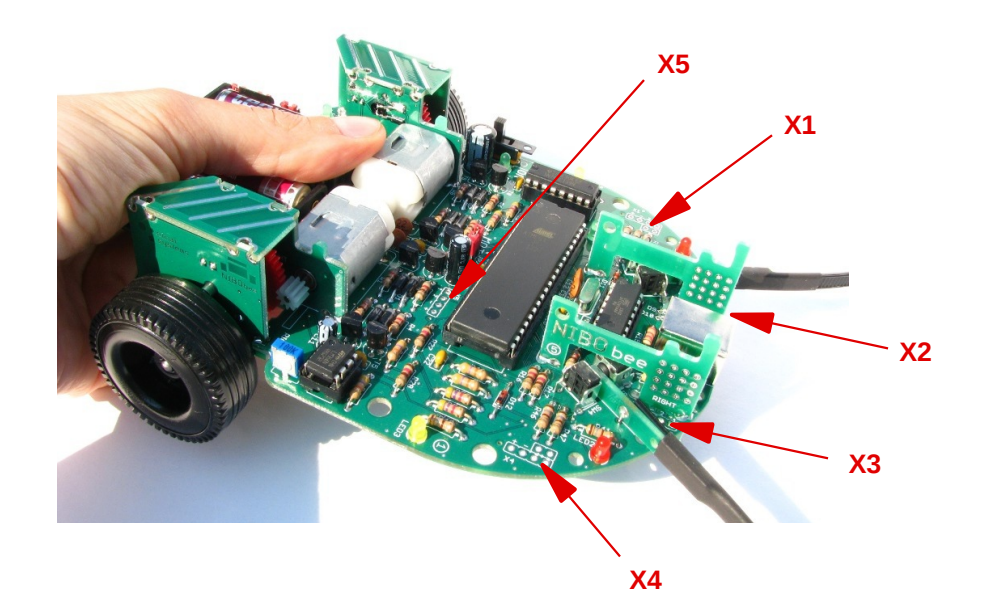

### **1.6 Sonstige Hardwarekomponenten**

#### **1.6.1 Status LEDs**

Die zwei gelben LEDs (*LED0* und *LED3*) und die zwei roten LEDs (*LED1* und *LED2*) dienen zur Statusanzeige. Sie können von selbst erstellten Programmen angesteuert werden.

#### **1.6.2 Funktions LEDs**

Die grünen LEDs dienen zur Funktionsanzeige. Die Funktionen sind in folgender Tabelle aufgeführt:

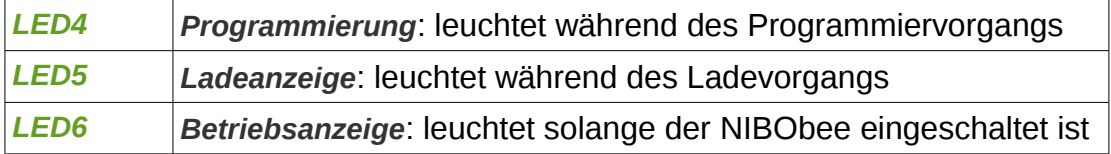

#### **1.6.3 Spannungsschalter / Ladebetrieb**

Der Spannungsschalter **S1** trennt die Akkuspannung von der Schaltung und ermöglicht in Verbindung mit den Jumpern JP1, JP2 und JP3 das Laden der Akkus (siehe Kapitel [3.8\)](#page-58-0).

Normaler Betrieb:

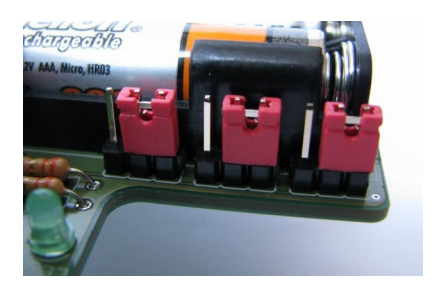

# **2 Montage des Roboters**

Der folgende Abschnitt beschreibt den Zusammenbau des Roboters. Am besten lesen Sie das Kapitel erst komplett durch, bevor Sie mit dem Zusammenbau beginnen!

## **2.1 Erforderliches Werkzeug**

Für die Montage des NIBObee werden folgende Werkzeuge benötigt:

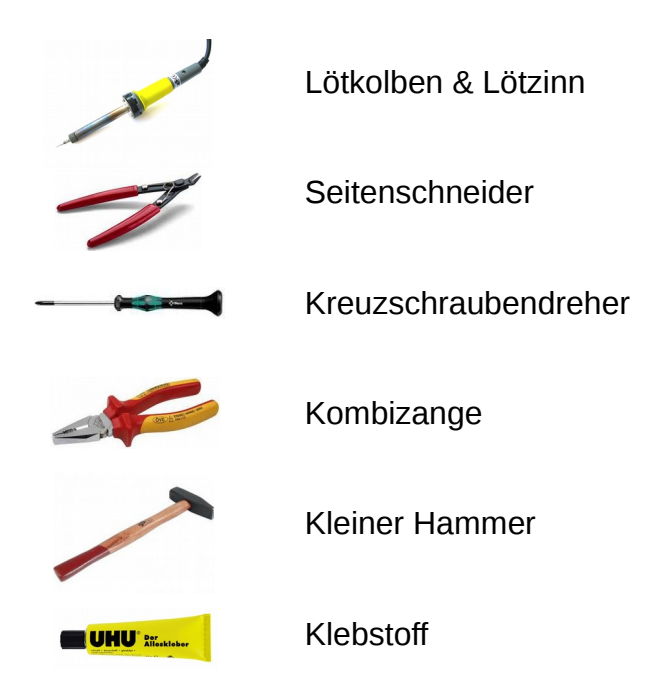

**Falls** nach dem Zusammenbau Fehler festgestellt werden, ist folgendes Werkzeug zusätzlich nützlich:

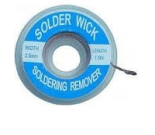

**Entlötlitze** 

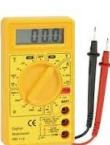

Multimeter mit Durchgangsprüfer

### **2.2 Löten**

Zum Löten verwendet man am besten eine **geregelte** Lötstation mit **mindestens 50 Watt** und feiner Spitze.

*Hinweis:* Das Wort "geregelt" sollte auf jeden Fall im Beschreibungstext der Lötstation aufgeführt sein. Eine geregelte Lötstation bedeutet, dass diese "weiß", welche Temperatur die Lötkolbenspitze genau hat, und so bei Bedarf sofort nachregeln kann. Dadurch gibt es keinen Temperaturabfall während des Lötvorganges, was enorm hilfreich ist!

Man wählt in etwa eine Temperatur von 370 °C, je nach Lötstation kann das auch bis zu 400 °C variieren. Am besten probiert man dies aus. Als Lötdraht sollten Sie flussmittelhaltiges Elektroniklötzinn mit einem Durchmesser von 0,5 mm verwenden. Für Anfänger empfiehlt es sich, bleihaltiges Lötzinn (**SN60PB40**) zu verwenden.

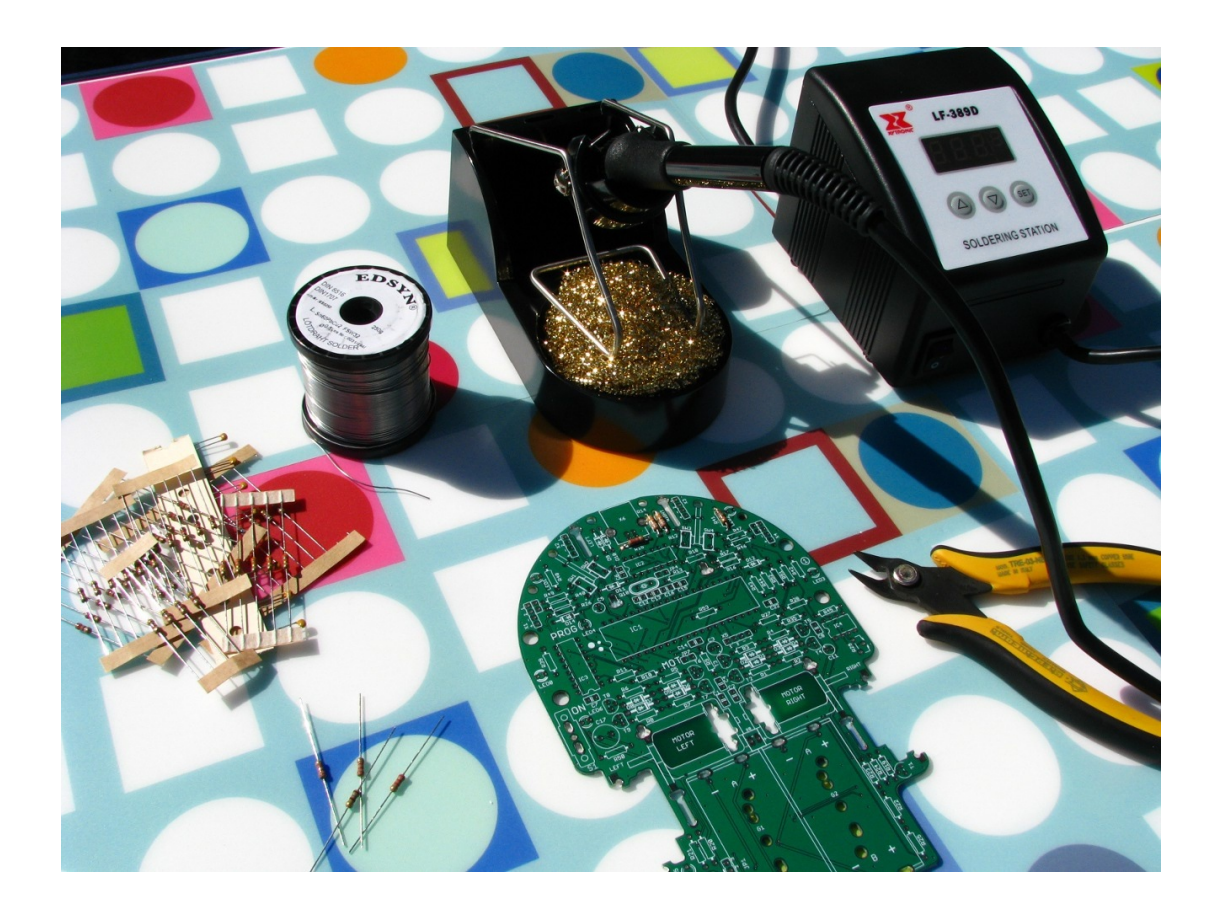

Das Löten sollte in etwa so aussehen:

 *Video "Löten in 30 Sekunden"<http://www.nicai.eu/soldering>*

 Falls der Lötvorgang nicht so funktioniert, wie im Video zu sehen ist, dann überprüft man am besten das eigene Lötequipment und/oder holt sich sachkundige Hilfe.

Die Lötzeit sollte nur Sekunden (nicht Minuten!) betragen, da die meisten Bauteile empfindlich auf die hohe Temperatur reagieren. Bei **besonders** hitzeempfindlichen Bauteilen geht man wie folgt vor: Man lötet zunächst 3-5 Sekunden, sollte die Lötstelle anschließend noch nicht ausreichend sein, lässt man das Bauteil wieder abkühlen und lötet anschließend noch einmal 3- 5 Sekunden. Besonders hitzeempfindlich sind die optischen Bauelemente (LEDs, IR-LEDs und Phototransistoren).

Wesentliche Komponenten beim Löten:

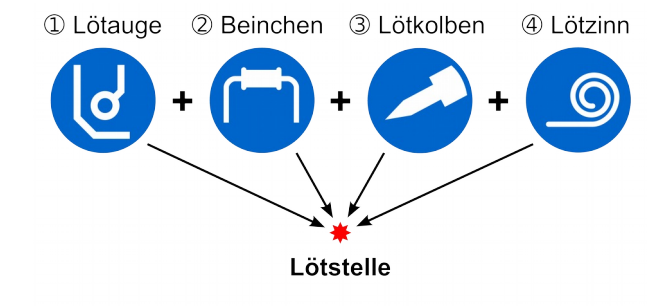

#### *Vorgehen:*

Zunächst steckt man das gewünschte Bauteil in die vorgesehenen Lötaugen der Platine. Bei **einigen** Bauteilen muss hierbei auf die korrekte **Polarität** geachtet werden, das heißt, es ist wichtig, welches Beinchen in welches Lötpad gehört!

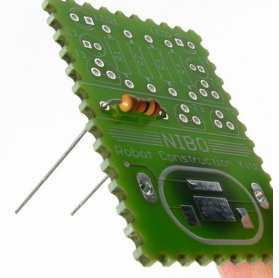

Jetzt erhitzt man von der **Unterseite** der Platine mit der Lötkolbenspitze **gleichzeitig** das **Lötpad** und das **Bauteilbeinchen**:

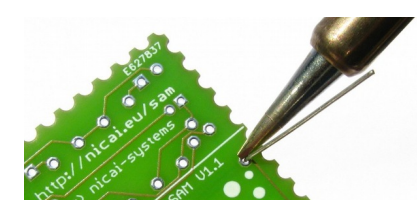

Dann hält man **zusätzlich** das **Lötzinn** an das Lötpad. Wenn alles heiß genug ist, schmilzt das Lötzinn und verbindet so das Beinchen mit dem Lötpad:

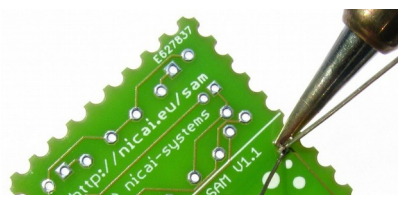

Die fertige Lötstelle sollte in etwa so aussehen:

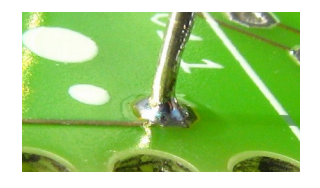

Das Bauteilbeinchen muss fest fixiert am Lötpad sein. Wackelt dort noch etwas, muss erneut gelötet werden!

Nun wird mit einem kleinen Seitenschneider das überstehende Beinchen abgetrennt. Dabei wird die Zange **parallel** zur Platine gehalten, um keine Leiterbahnen zu durchtrennen:

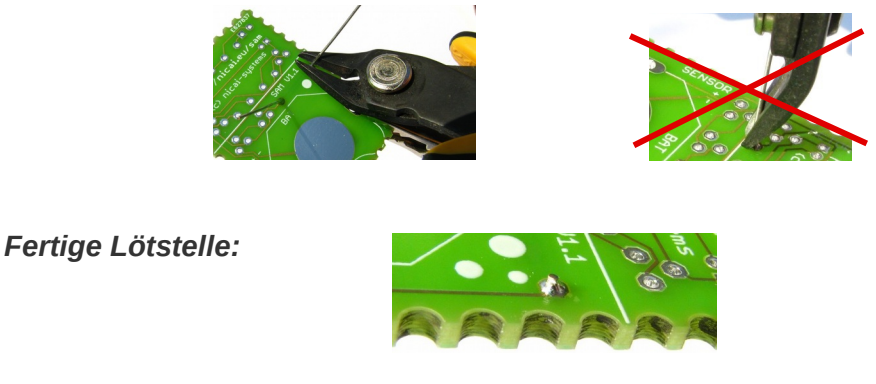

*Hinweis: Lötdämpfe nicht einatmen & nach dem Löten Hände waschen!*

### **2.3 Bestückung der Platinen**

In diesem Abschnitt wird die Bestückung der Platinen mit den elektronischen Bauteilen beschrieben. Zunächst ein Überblick der Rohplatinen:

Hauptplatine (Platine 1):

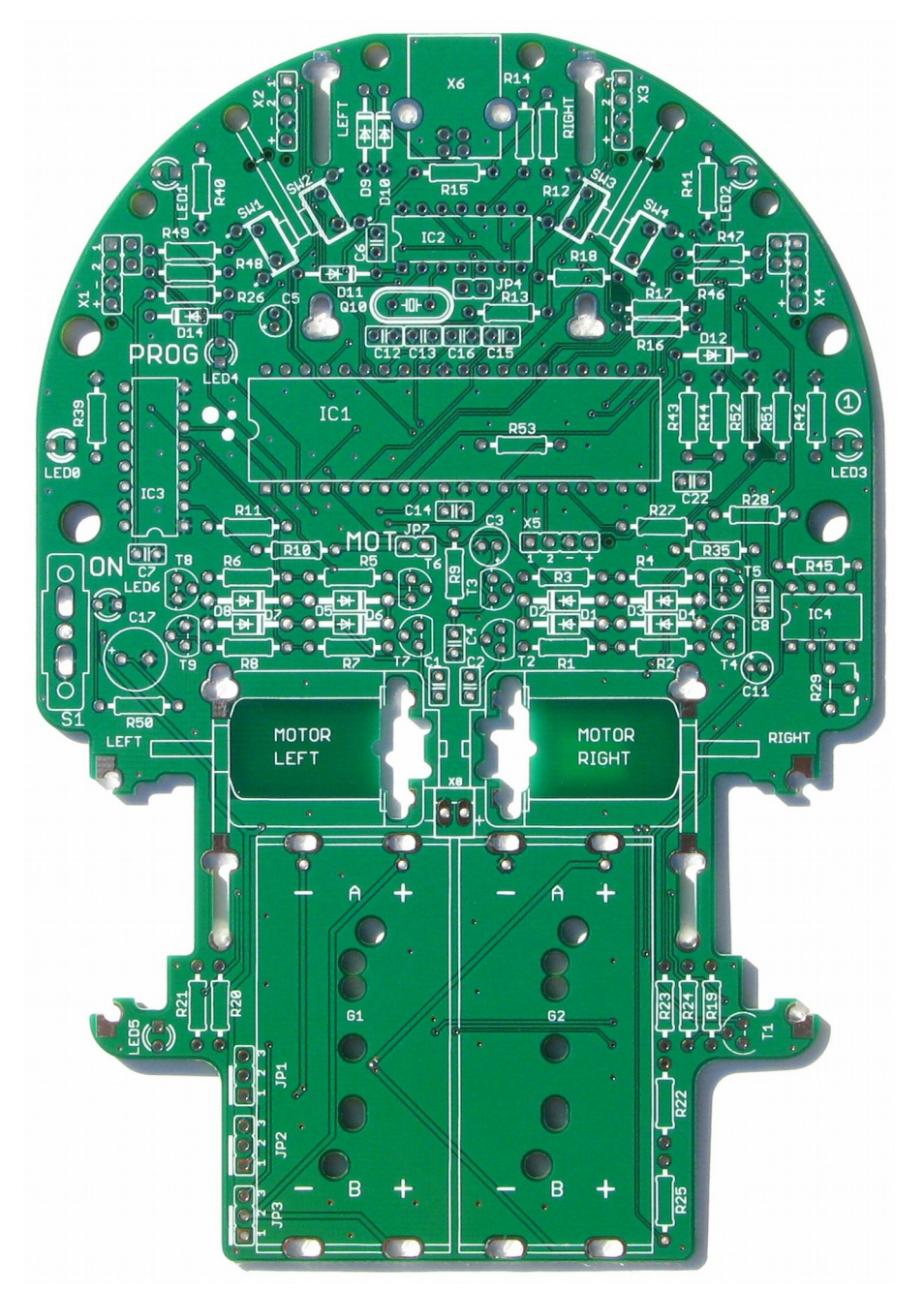

Alle Platinen müssen zunächst z.B. mittels einer Kombizange aus dem Rahmen heraus gebrochen und voneinander getrennt werden:

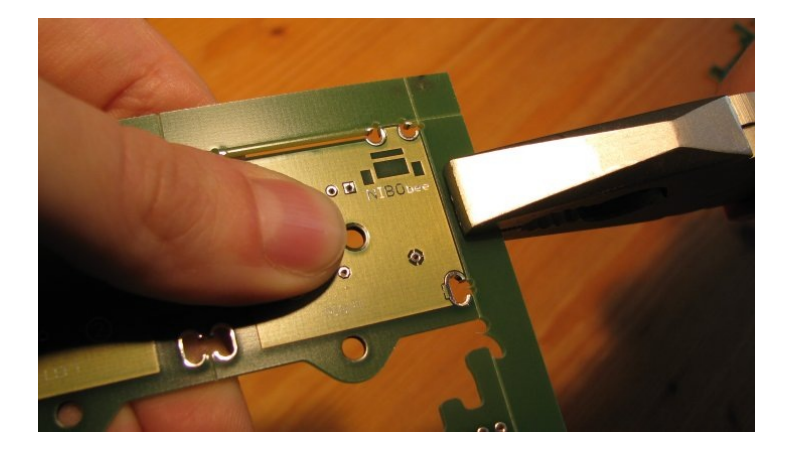

*Tip: Platinenreste zunächst aufheben, um keine Teile zu übersehen!*

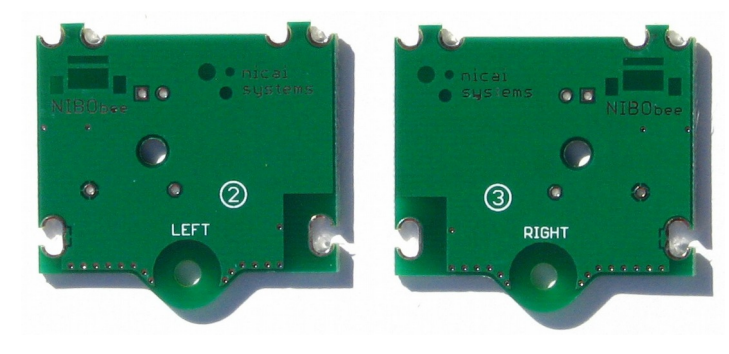

Platinen 2 und 3:

Platinen  $\Phi$  und  $\Phi$ :

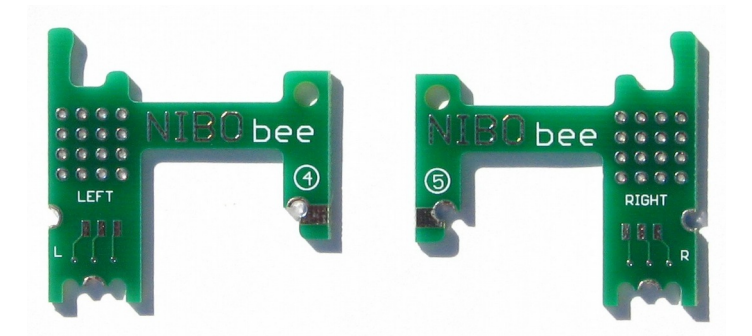

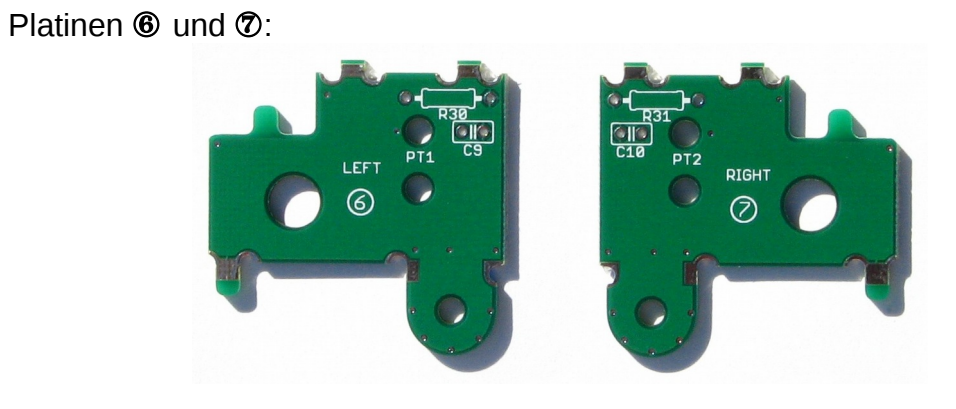

Platine <sup>®:</sup>

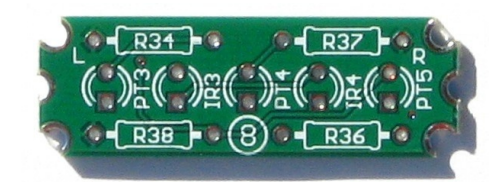

**Hilfsplatinen:**

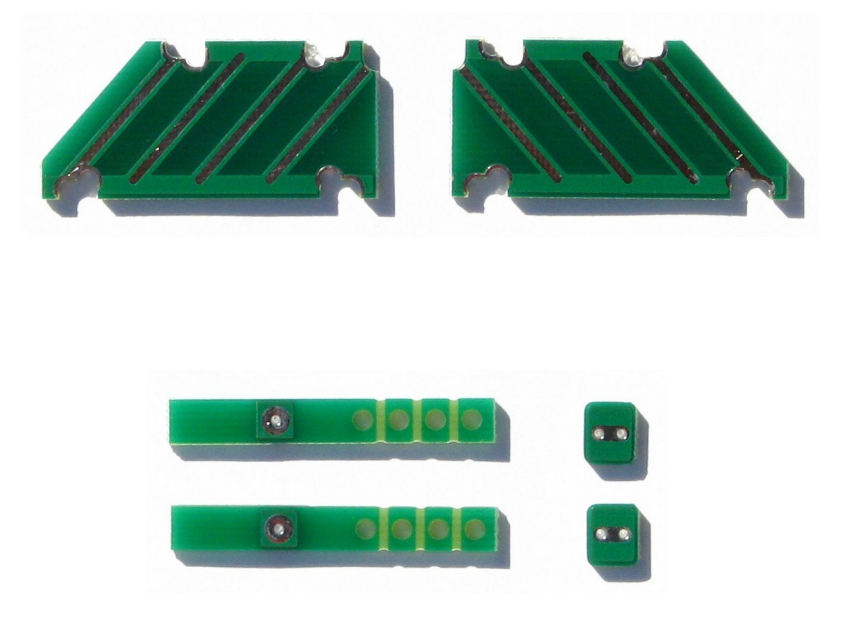

So sollten die Platinen nach der Bestückung aussehen:

Hauptplatine (Platine 1):

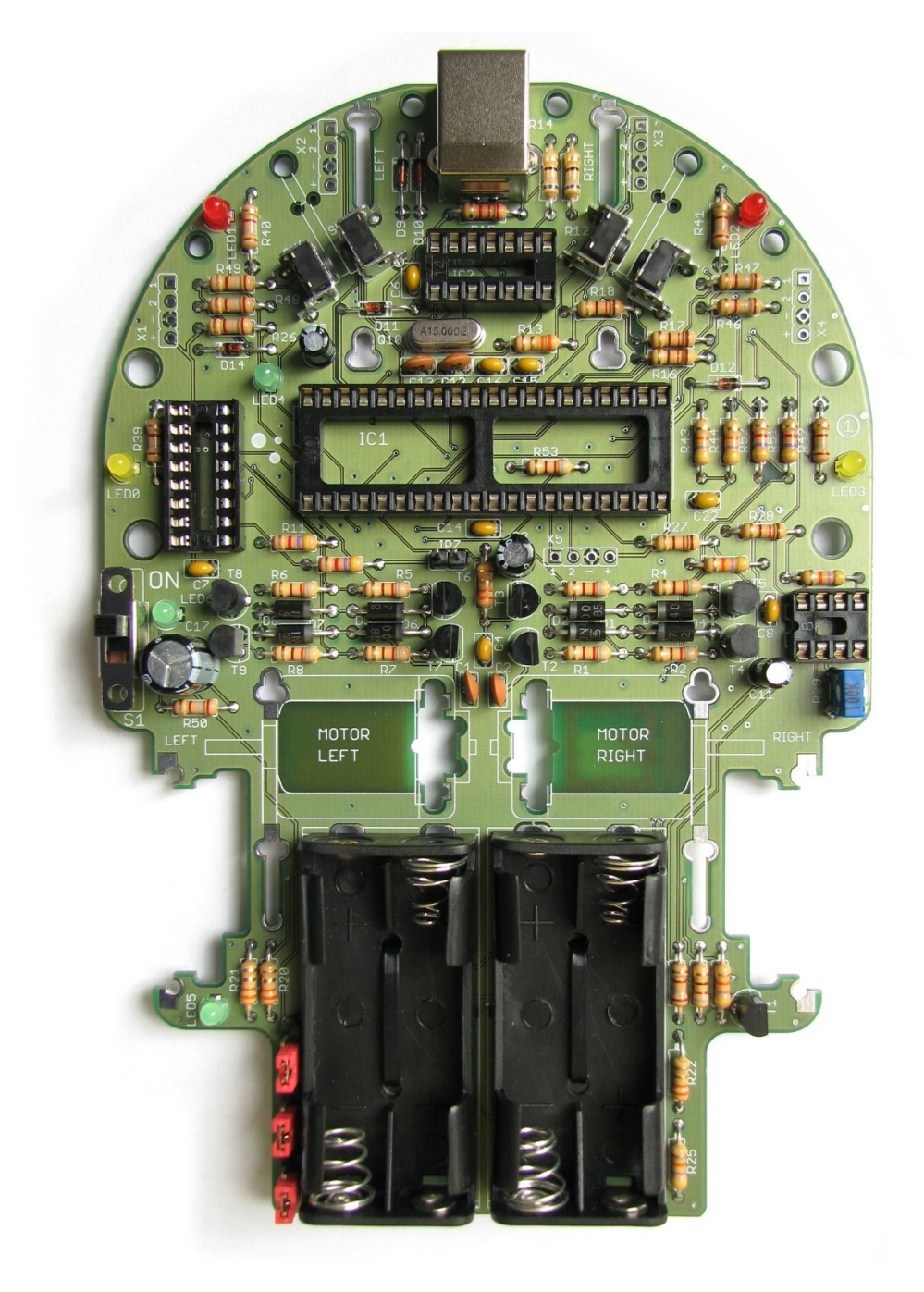

Die Platinen <sup>2</sup> und <sup>3</sup> werden von der Unterseite bestückt:

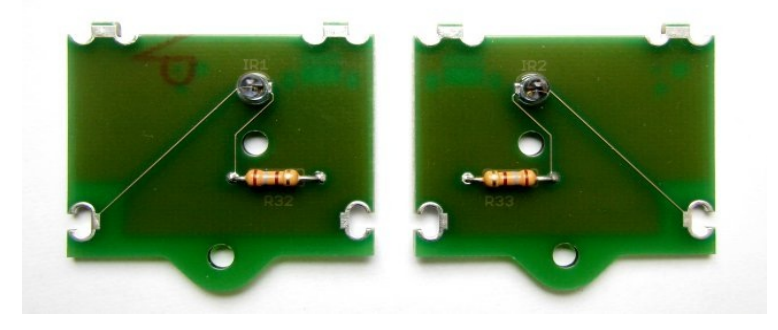

Auf die Platinen 4 und 5 werden keine Bauteile eingelötet.

Platinen <sup>®</sup> und <sup>®</sup> (Oberseiten):

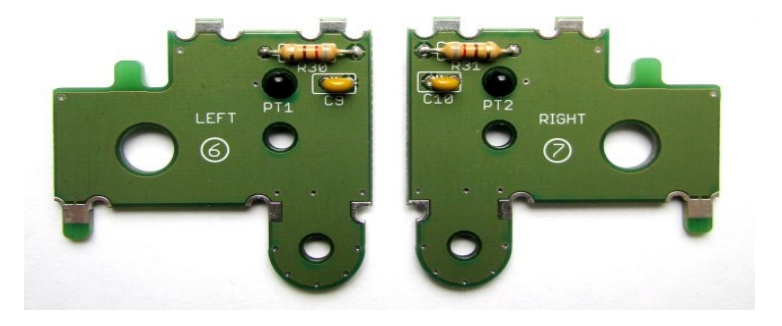

Platinen  $\circledast$  und  $\circledast$  (Unterseiten):

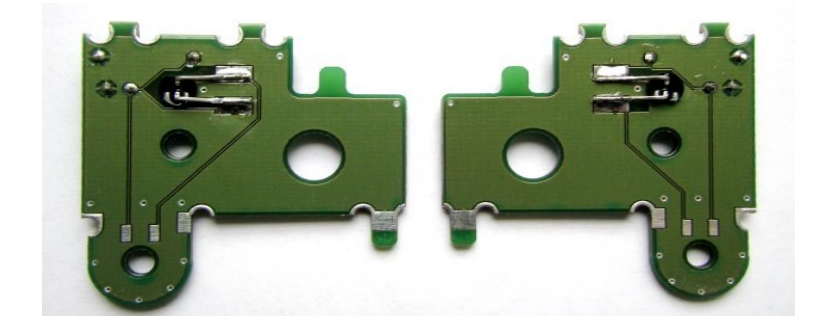

Platine <sup>®:</sup>

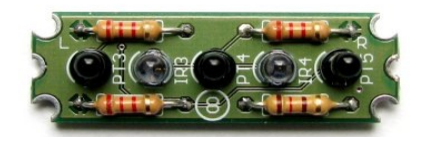

#### *Hinweis:*

Ab der Platinenversion **1.14** gibt es auf Wunsch unserer Kunden die folgenden Änderungen bzw. Erweiterungen. Alle Änderungen sind **optionale Erweiterungsmöglichkeiten** und werden **nicht bestückt!** Daher sind hierfür keine Bauteile enthalten!

1. *Externe Stromeinspeisung:*

Der Stecker X8 bietet die Möglichkeit, den NIBObee über eine externe 5V Spannungsquelle zu versorgen. Dazu müssen die Jumper JP1, JP2 und JP3 entfernt werden.

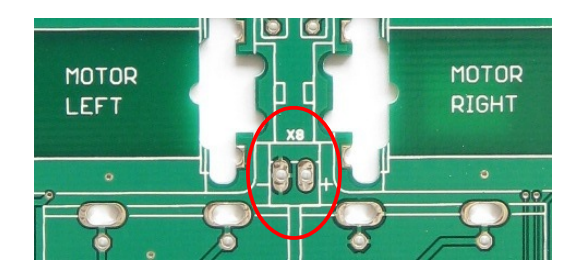

2. *Jumper für Firmwareupdate des ATtiny44:*

Der Jumper JP4 ermöglicht ein Firmwareupdate des ATtiny44 durch den ATmega16.

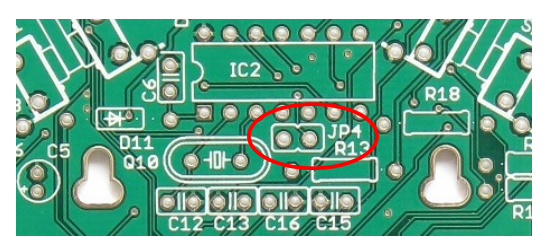

3. *Vier zusätzliche Datenbits für die Erweiterungsports X1 und X4:*

Zur Verwendung müssen die Fühler deaktiviert werden.

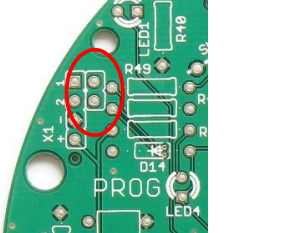

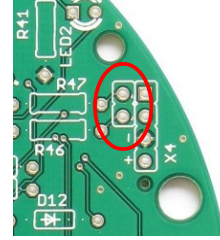

4. Bei den Platinenteilen ist eine *Biegeschablone* für die Widerstände und die Transistoren enthalten, die bei Bedarf verwendet werden kann.

Die **Reihenfolge** der Bestückung richtet sich nach der **Höhe** der Bauteile, damit alle Lötstellen gut zugänglich sind. Die folgenden Unterabschnitte sind nach diesem Kriterium sortiert.

*Hinweis:* **In diesem Kapitel werden alle Platinen (-) bestückt.**

### **2.3.1 Widerstände**

Die Widerstände werden waagerecht auf den Platinen eingelötet. Eine Polarität gibt es dabei nicht zu beachten. Die Beinchen werden dazu, wie auf der Abbildung zu sehen ist, an beiden Seiten umgebogen. Der Wert der Widerstände ist in einem Farbcode auf den Widerständen angegeben, der im Anhang erklärt wird.

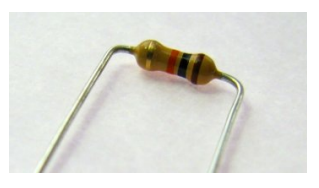

Hier die Farbcodes der verwendeten Widerstände:

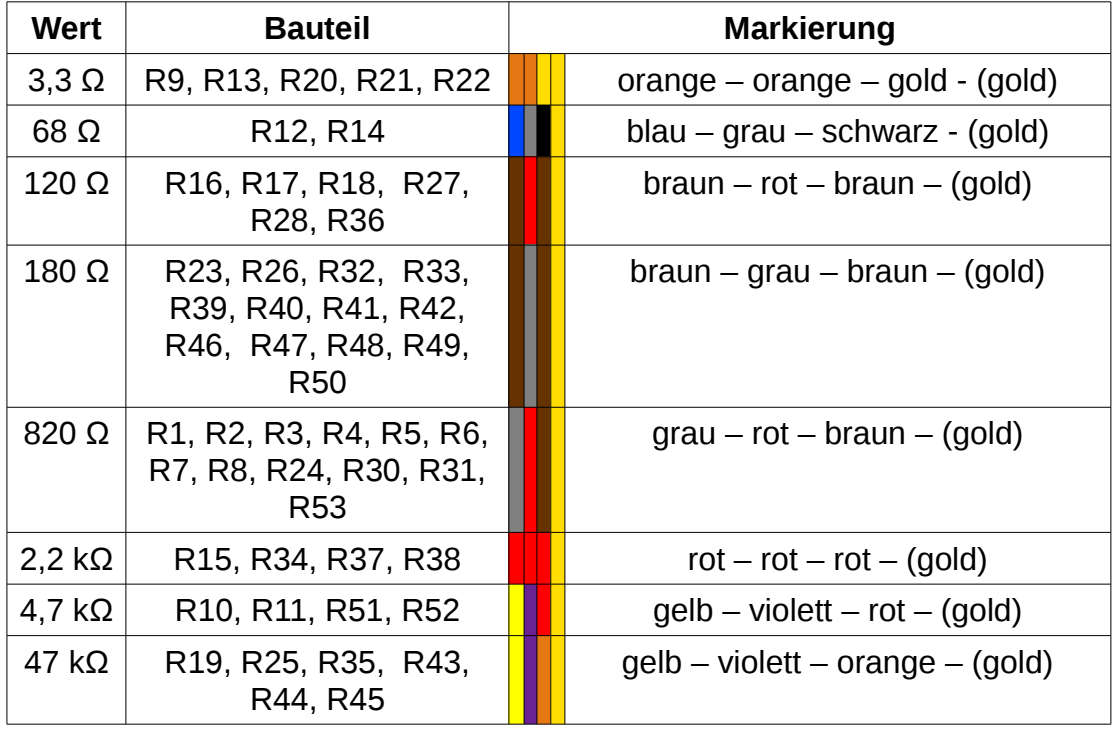

*Tip:* Auf Seite 22 und 23 ist eine **Übersicht** zur Bestückung der Widerstände!

Folgende Widerstände werden auf den **Nebenplatinen** bestückt:

**R32** ist auf der Unterseite von Platine 2, R33 ist auf der Unterseite von Platine 3 zu bestücken:

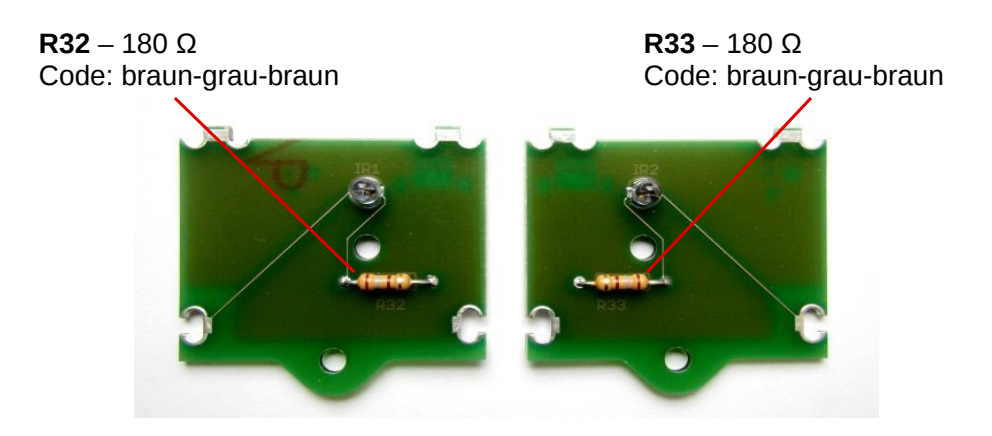

**R30** ist auf Platine <sup>®</sup>, **R31** ist auf Platine  $\oslash$  zu finden:

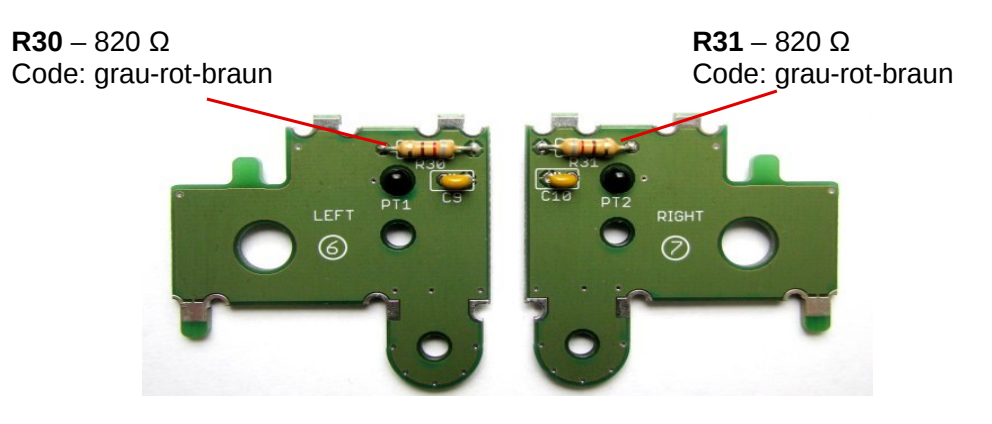

*Hinweis:* Die Widerstände und die Kondensatoren der Platinen <sup>®</sup> und © müssen ganz **bündig** eingelötet werden, da sie sonst später dem Getriebe im Weg sind!

**R34, R36, R37** und R38 sind auf Platine <sup>®</sup> zu bestücken:

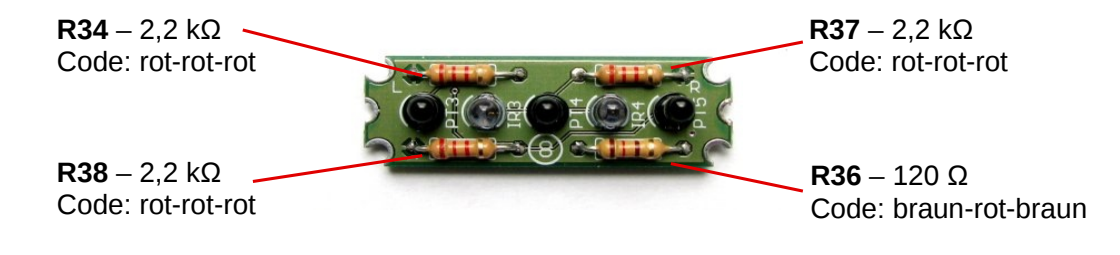

Folgende Übersichtsgrafik erleichtert das Bestücken der **Hauptplatine** mit den Widerständen. Alle Widerstände sind leicht grau schattiert, dicker umrandet und beinhalten den zu bestückenden Wert.

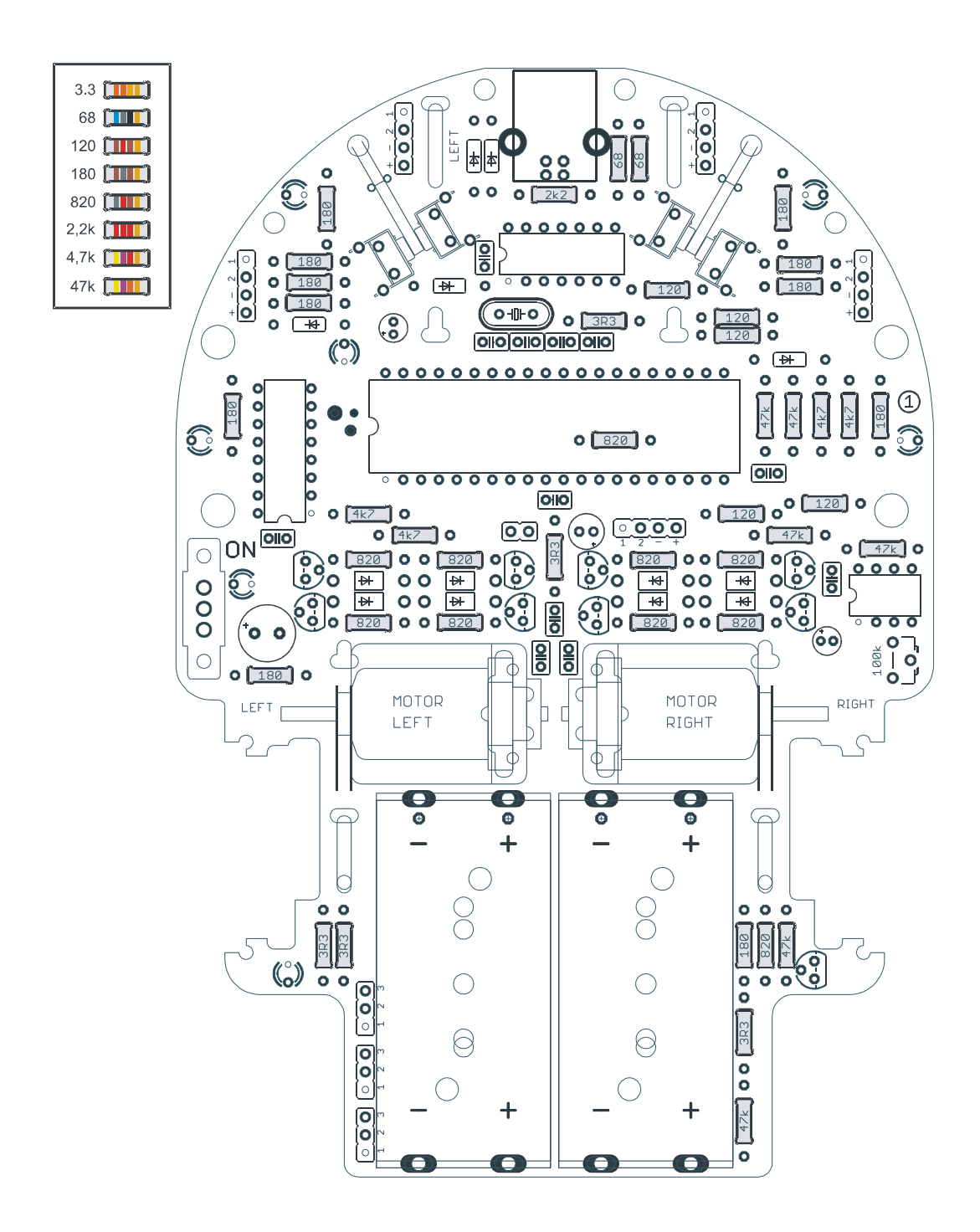

### **2.3.2 Zener-/Schottky-Dioden**

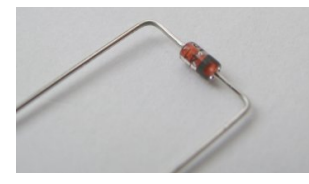

Die Zener-Dioden **D9** und **D10** vom Typ BZX83V003.6 (bzw. 55C3V6) und die Schottky-Dioden **D11**, **D12** und **D14** vom Typ BAT85 müssen vor der Bestückung wie die

Widerstände zurecht gebogen werden. Dabei muss man jedoch auf die **Polarität** achten! Der weiße Strich bzw. das Schaltsymbol auf dem Bestückungsdruck zeigt an, auf welche Seite der Ring der Diode (Kathode) eingelötet wird.

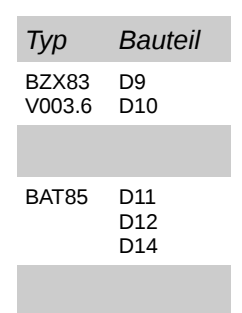

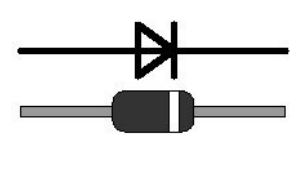

Die Grafik zeigt das Schaltsymbol einer Diode und darunter die Diode als Bauteil. Beim Einlöten muss darauf geachtet werden, dass der Ring der Diode auf der Seite des senkrechten Strichs des Symbols eingelötet wird.

*Tip:* Die Schottky-Dioden haben die Bezeichnung *BAT85* in kleiner Schrift aufgedruckt und sind **zu dritt** auf einem Streifen abgepackt.

### **2.3.3 Silizium-Dioden**

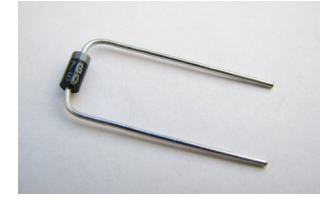

Auch die Silizium-Dioden **D1-D8**  vom Typ 1N4007 müssen vor der Bestückung wie die Widerstände zurecht gebogen werden. Dabei muss auf die **Polarität** geachtet werden! Der weiße Strich bzw. das

Schaltsymbol auf dem Bestückungsdruck zeigt an, auf welche Seite der Ring der Diode (Kathode) eingelötet wird.

### **2.3.4 Keramik-Vielschicht-Kondensatoren**

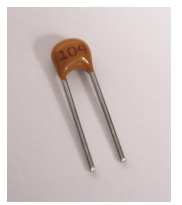

Die Platine wird mit insgesamt zehn Keramik-Vielschicht-Kondensatoren bestückt. Dabei haben die Kondensatoren C9 und C10 einen Wert von 10 nF (Aufdruck: 103). C9 wird auf **Platine ©, C10 wird auf Platine ⑦ bestückt.** Die übrigen Kondensatoren C4, C6, C7, C8,

C14, C15, C16 und C22 haben einen Wert von 100 nF (Aufdruck: 104). Es muss beim Einbau keine Polarität beachtet werden.

*Info***:** Der Aufdruck 104 bedeutet 10\*10^4 pF, oder allgemein: Der Aufdruck *xyz* steht für eine Kapazität von *xy*\*10^*z* pF.

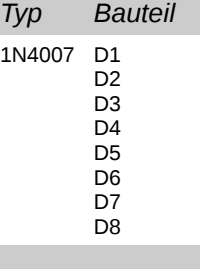

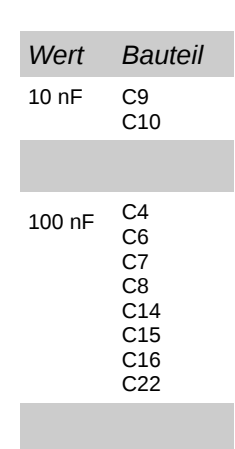

#### **2.3.5 Scheibenkondensatoren**

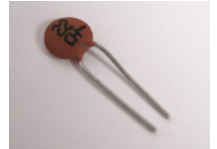

Die vier Scheibenkondensatoren **C1**, **C2**, **C12** und **C13** haben eine Kapazität von 22 pF (Aufdruck: 22), auf eine Polarität muss nicht geachtet werden.

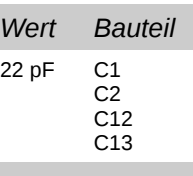

### **2.3.6 Quarz**

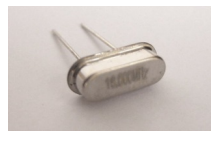

Der Quarz **Q10** hat einen Frequenz von 15,000 MHz. Das Gehäuse sollte nach dem Einbau keinen Kontakt zur Platine haben (optimal: 1mm Abstand zur Platine).

Eine Polarität muss beim Einbau nicht beachtet werden.

Tip: Man kann einen 1mm dicken Pappstreifen vor dem Einlöten zwischen Platine und Quarz schieben, den Quarz dann anlöten und anschließend den Pappstreifen vorsichtig wieder herausziehen.

### **2.3.7 IC-Sockel**

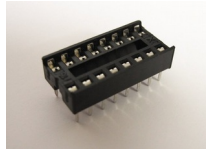

Es werden insgesamt vier IC-Sockel eingelötet. Für den Hauptcontroller ATmega16 wird der 40-polige, für den ATtiny44 wird der **14-polige**, für den Demultiplexer 74HC139 wird der **16-polige** und für den *Typ Bauteil* 40-pol 16-pol 14-pol 8-pol IC1 IC3 IC2 IC4

Operationsverstärker LM358 wird der 8-polige Sockel auf der Platine eingelötet. Die **Einkerbung** im Sockel muss in die selbe Richtung zeigen, wie die Markierung auf der Platine. **Die ICs werden erst später in die Sockel gesteckt!**

### **2.3.8 NPN-Bipolar-Transistoren**

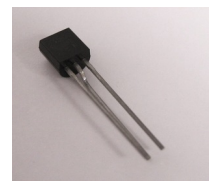

Die vier NPN-Bipolar-Transistoren **T4**, **T5**, **T8** und **T9** sind vom Typ BC337. Bei der Bestückung ist darauf zu achten, dass die abgeflachte Seite der Transistoren in die gleiche **Orientierung** zeigt, wie auf

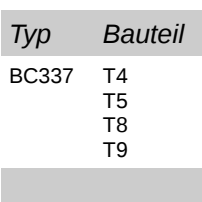

der Platine angegeben ist.

*Hinweis***:** Die Bauteile werden **nicht bündig** in die Platine gesteckt, sondern

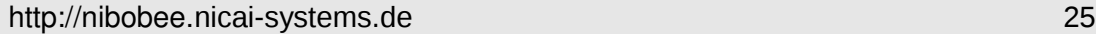

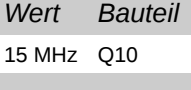

sollten ca. 2 mm überstehen:

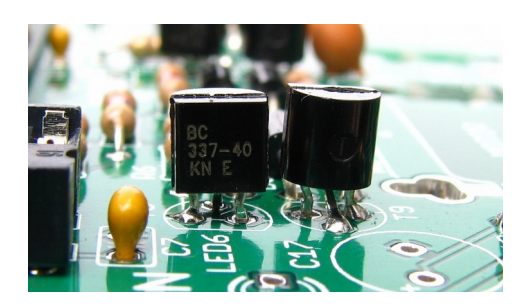

*!! Wichtig !!* Der NIBObee darf niemals **ohne bestückten IC3** (74HC139) eingeschaltet werde, da sonst die **Transistoren zerstört** werden!

#### **2.3.9 PNP-Bipolar-Transistoren**

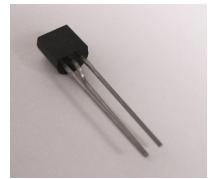

Die fünf PNP-Bipolar-Transistoren **T1, T2**, **T3**, **T6** und **T7** sind vom Typ BC327. Bei der Bestückung ist darauf zu achten, dass die abgeflachte Seite der Transistoren in die gleiche **Orientierung**

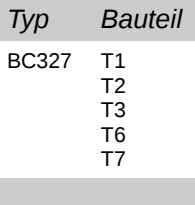

zeigt, wie auf der Platine angegeben ist.

#### **2.3.10 IR-Phototransistoren**

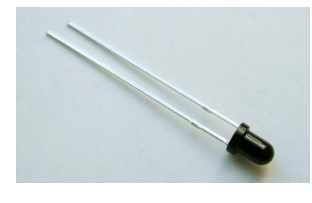

Die Phototransistoren **PT3**-**PT5** messen die reflektierte IR-Strahlung. Sie werden auf der **Platine ®** eingelötet. Dabei muss die **Polarität** beachtet werden: *!! Wichtig !!* Das **kurze** Beinchen

*Typ Bauteil* Phototransistor PT1 PT2 PT3 PT4 PT5

muss jeweils in das **rechteckige** Lötpad.

**PT1** und **PT2** dienen zur Messung der Motordrehzahl.

PT1 wird auf **Platine**  $\textcircled{\tiny{\textcircled{\tiny{0}}}}$  und PT2 wird auf **Platine**  $\textcircled{\tiny{\textcircled{\tiny{0}}}}$  eingelötet. Dazu werden die Phototransistoren von der Platinenunterseite so durch das Loch gesteckt, dass das **kürzere** Beinchen auf das Lötpad mit der Kennzeichnung "**C**" für Kathode eingelötet werden kann. (**Falls** die Phototransistoren nicht durch die Bohrung passen, muss das Loch mit einem 3mm Bohrer um **wenige hundertstel mm** geweitet werden). Anschließend werden die Beinchen in

Richtung der länglichen Lötpads auf der Platinenunterseite umgebogen:

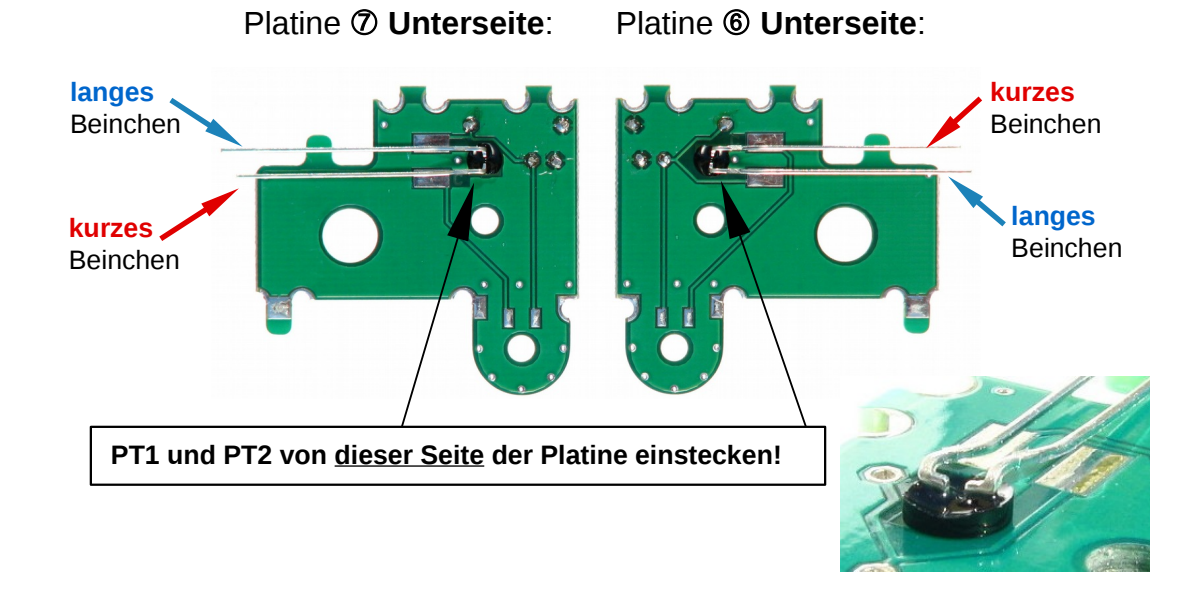

Dann werden die Beinchen **gekürzt** (sie müssen **kürzer** sein als das **Pad**, damit später kein Kurzschluss mit den Motor-Gehäusen entsteht!)

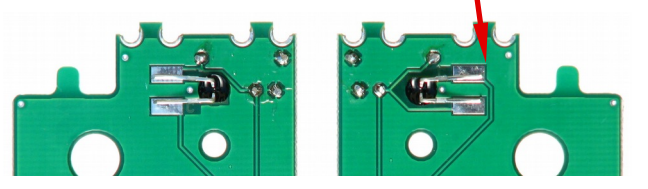

Nun werden die Bauteile fest **gelötet**:

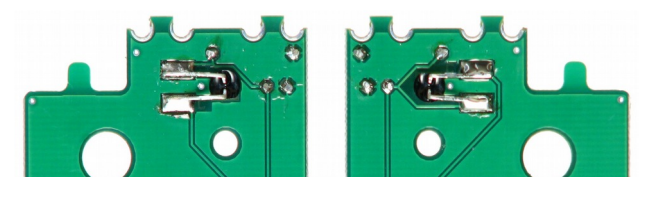

Die fertigen Platinen-**Oberseiten** sollten dann in etwa so aussehen:

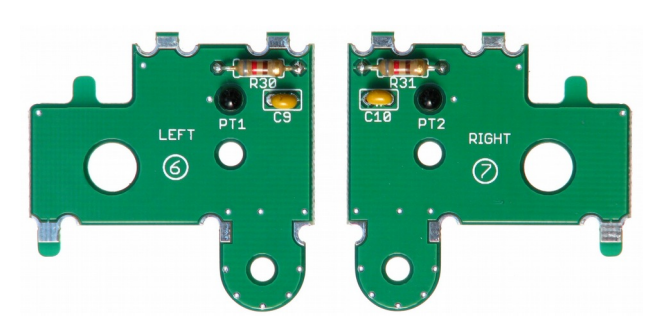

#### **2.3.11 IR-LEDs**

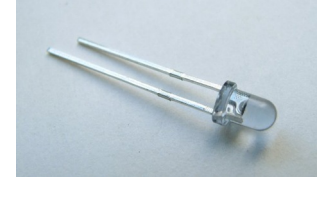

Die IR-LEDs IR3 und IR4 werden auf der **Platine** <sup>®</sup> eingelötet. Dabei muss die **Polarität** beachtet werden: Das **kurze** Beinchen muss jeweils in das **rechteckige** Lötpad. IR1 wird

auf der Unterseite der Platine **2**, unter der Aufschrift "IR1" eingelötet. IR2 wird auf der Unterseite der Platine <sup>3</sup>, unter der Aufschrift "IR2" eingelötet. *!! Wichtig !!* Das **kurze** Beinchen muss jeweils in das **rechteckige** Lötpad.

#### **2.3.12 LEDs**

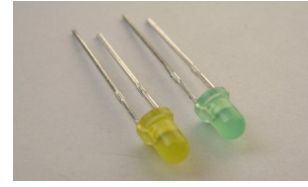

Die LEDs **LED0 - LED6** haben zwei Beinchen, ein kurzes (Kathode) und ein langes (Anode). Beim Einlöten muss die **Polarität** beachtet werden: *!! Wichtig !!* Das **kurze** Beinchen muss jeweils in das **rechteckige** Lötpad.

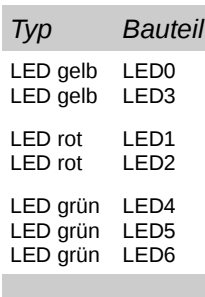

*Typ Bauteil* Jumper JP7

#### **2.3.13 Jumper 2-polig**

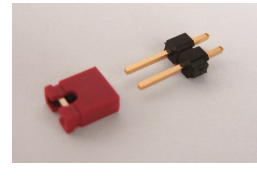

Der zweipolige Jumperstecker **JP7** lässt sich am besten mit bestücktem Jumper auflöten, da sich dann die Pins nicht verbiegen. Dabei sollte man aber auf eine kurze Lötzeit achten damit der Kunststoff nicht schmilzt.

Nach dem Einlöten wird der Jumper wieder **abgezogen**, um die Motorbrücke **vorerst inaktiv** zu lassen.

#### **2.3.14 Jumper 3-polig**

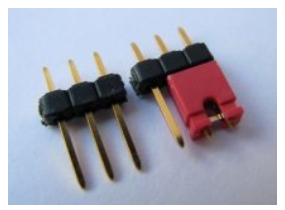

Die dreipoligen Jumperstecker **JP1**, **JP2**, **JP3** werden analog zum zweipoligen Jumper gelötet. Nach dem Einlöten werden die Jumper jeweils auf Pin1 und Pin2 gesteckt.

*Typ Bauteil* Jumper JP1 ---<br>JP2 JP3

*Typ Bauteil* IR-LED IR1 IR2 IR3 IR4

### **2.3.15 Taster**

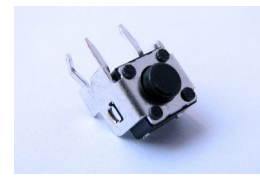

Der Einbau der Taster **SW1 - SW4** ist verpolungssicher. Sie müssen mit leichtem Druck bis zum Einrasten bestückt werden. (Siehe bestückte Hauptplatine auf Seite 15).

#### *Typ Bauteil* Taster SW1 SW2 SW3 SW4

### **2.3.16 Schalter**

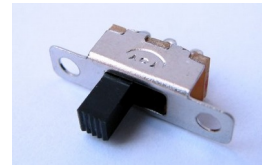

Der Schiebeschalter **S1** kann in zwei verschiedenen Orientierungen eingesetzt werden, die Funktionalität bleibt die gleiche.

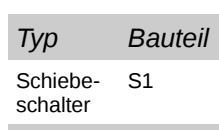

### **2.3.17 Elektrolytkondensatoren**

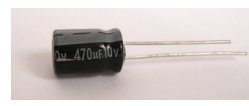

Bei der Bestückung der Platine mit dem 470µF (**C17**), dem 100µF (**C3**) und den beiden 4,7µF (**C5** und **C11**)

Elektrolytkondensatoren muss insbesondere auf deren **Polarität** geachtet werden:

Die **positiven** Anschlüsse sind auf der Platine durch ein "+" <del>rie **positiven** Anschlusse sind auf der Plauffe uurch ein "F</del><br>gekennzeichnet; am Kondensator erkennt man sie an den **längeren** Beinchen. Die negativen Anschlüsse sind auf der **-** + Platine als Thermalkontakte ausgeprägt, am Kondensator

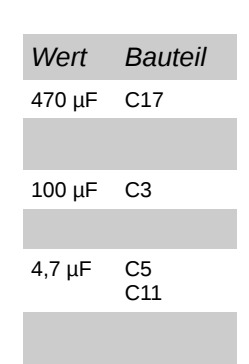

sind es die kürzeren Beinchen. Außerdem befindet sich auf dem Gehäuse eine "-" Markierung.

### **2.3.18 Potentiometer**

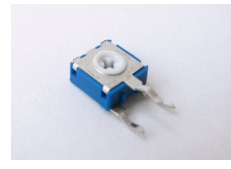

Beim Einbau des Potentiometers **R29** muss auf die richtige **Orientierung** geachtet werden. Der Einbau ist nur in einer Richtung möglich. Das

Potentiometer dient zum Einstellen der Empfindlichkeit der Odometriesensorik.

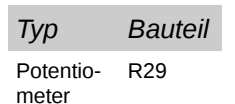

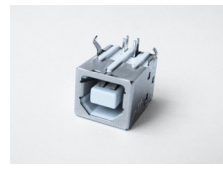

Beim Einbau der USB-Buchse **X6** sollte darauf geachtet werden, dass die kleineren Pinne nicht verbogen sind. Das Bauteil ist verpolungssicher. Die Buchse wird an insgesamt **6** Stellen angelötet.

*Typ Bauteil* USB-Buchse X6

### **2.3.20 Batteriehalter**

Nun werden die beiden Batteriehalter an der Hauptplatine befestigt. Dazu werden sie zunächst jeweils mit einem kleinen Kabelbinder festgebunden.

Je nach Lieferant fallen die Batteriehalter unterschiedlich aus und müssen **unterschiedlich eingebaut** werden:

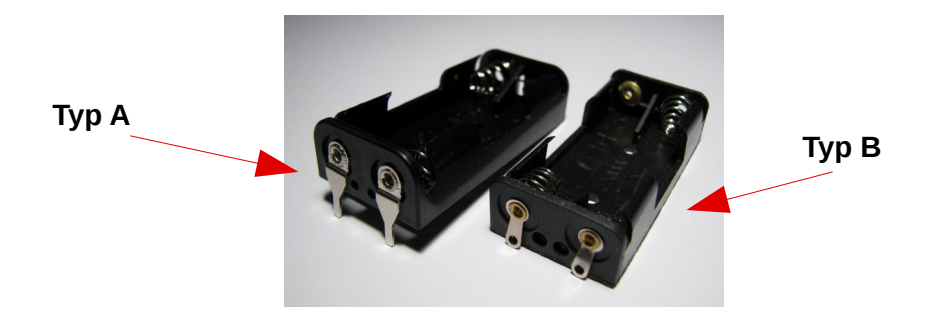

Beim Einbau orientiert man sich an den +/- Beschriftungen auf der Hauptplatine und an den +/- Beschriftungen in den jeweiligen Batteriehaltern auf der **Seite der Lötkontakte** (äußere Anschlusslaschen):

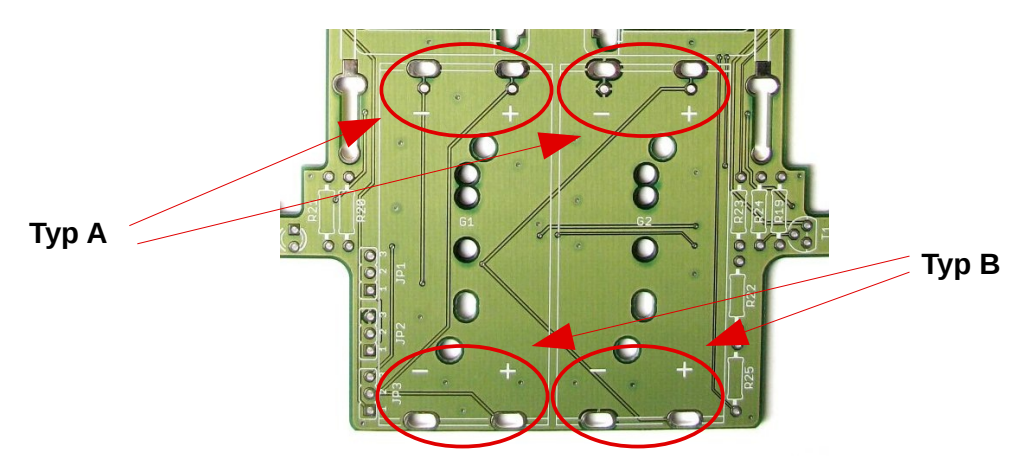

Die + bzw. - Markierung muss **nur an der Seite mit den Lötkontakten** mit

den Markierungen auf der Platine übereinstimmen.

Die Batteriehalter vom **Typ B** werden dementsprechend so auf die Platine gelegt, dass die Anschlusslaschen (äußere Kontakte) zum **Platinenrand** zeigen:

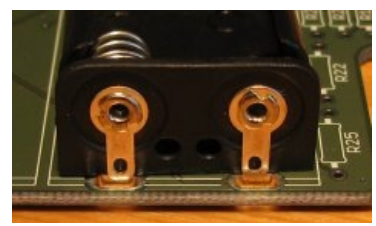

Bei den Batteriehaltern vom **Typ A** zeigen die Anschlußlaschen zur **Platinenmitte** hin.

Vor dem Einlöten werden die Batteriehalter mittels der kleinen Kabelbinder an der Platine befestigt:

Durch die zwei Bohrlöcher wird der Kabelbinder wie folgt gezogen:

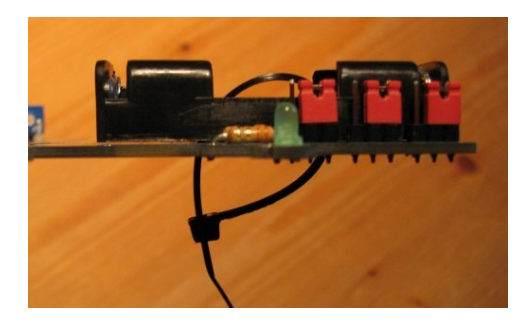

Dann wird der Kabelbinder festgezogen (dies geht gut mit der Kombizange):

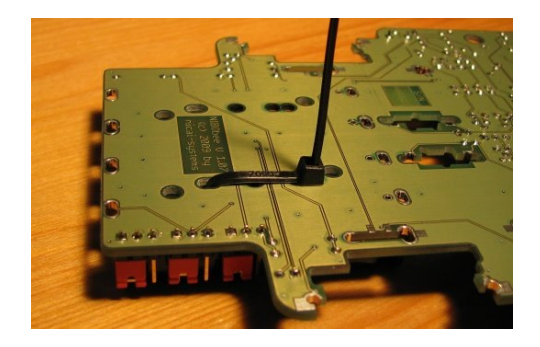

Nun wird der Kabelbinder bündig mit einem Seitenschneider abgeschnitten.

Der andere Batteriehalter wird analog befestigt.

Abschließend werden beide Batteriehalter (jeweils an 2 Kontakten) von der **Oberseite** an der Platine fest gelötet.

Bei den Batteriehaltern vom **Typ B** sieht das Ergebnis wie folgt aus:

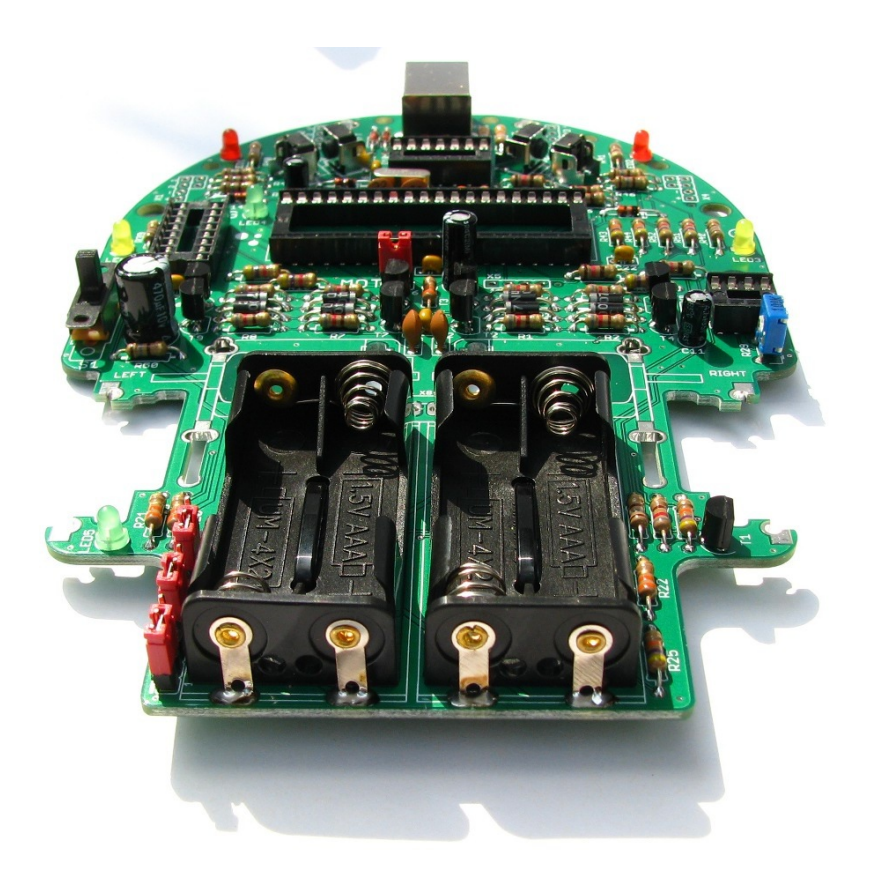

### **2.4 Optische Überprüfung der Platine**

Bevor die Platine erstmals an eine Stromversorgung angeschlossen wird, müssen sämtliche Bauteile auf die richtige Bestückung überprüft werden. Dazu müssen zunächst sämtliche Bauteilwerte überprüft werden.

Anschließend müssen der korrekte Einbau und insbesondere die richtige Orientierung, beziehungsweise Polung, überprüft werden.

Danach sollte man alle Lötstellen auf Kurzschlüsse prüfen und sich vergewissern, dass weder auf der Ober- noch auf der Unterseite der Platine Lötzinn- oder Drahtreste vorhanden sind.

#### **!! Wichtig !!**

 Der Roboter darf auf keinen Fall **ohne bestückten IC3** (74HC139) **eingeschaltet** werden, da sonst die Transistoren der Motorbrücke durchbrennen!

#### *Hinweis:*

Insbesondere dürfen auch die Via's (*Vertical interconnect access,* also senkrechte Durchkontaktierungen zwischen den Schichten der Leiterplatte), auf dem Foto sind beispielhaft drei Via's markiert, nicht durch eventuelle Lötzinnspritzer miteinander oder mit anderen Lötpads verbunden sein!

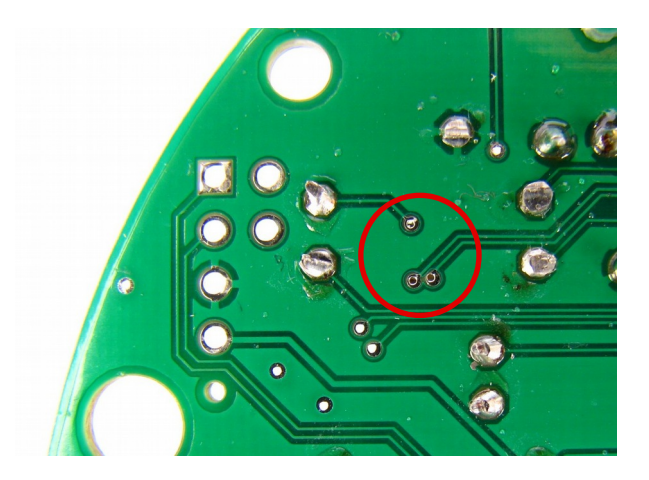

### **2.5 Montage**

#### **2.5.1 Vorbereitende Arbeiten**

Die beiden **roten** Doppelzahnräder werden auf die **kurzen** Stahlachsen (3 x 20 mm) aufgepresst. Dazu wird die Achse zunächst mit Hilfe eines Hammers in die Seite mit dem **kleinen** Ritzel gesteckt (am besten verwendet man dazu eine Unterlage, um nichts zu beschädigen):

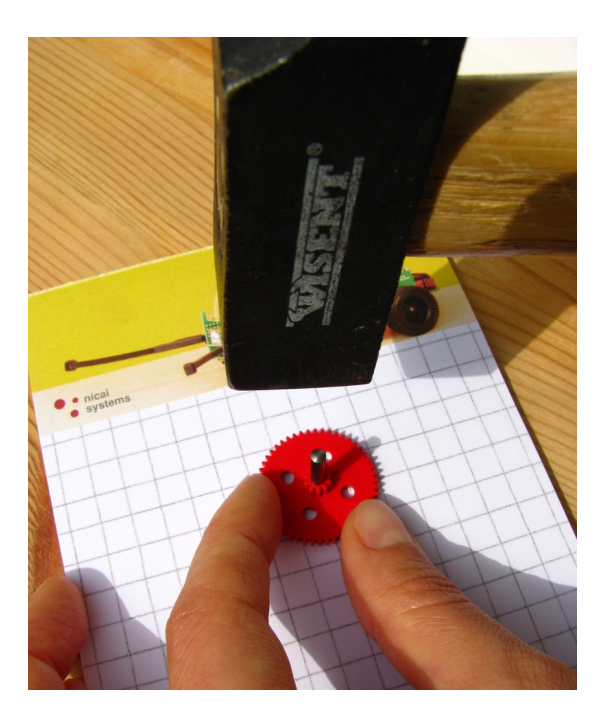

Die Achse wird dann mit dem Hammer in etwa so weit eingetrieben:

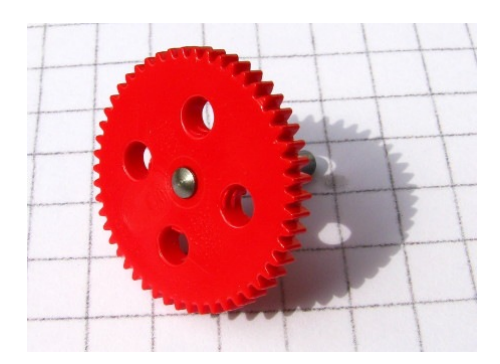

Danach wird die Achse **vorsichtig** per Hand durch die Bohrung gedrückt. Dabei sollten die **Daumennägel** weit genug **von der Achse entfernt** sein, um sich nicht zu verletzen:

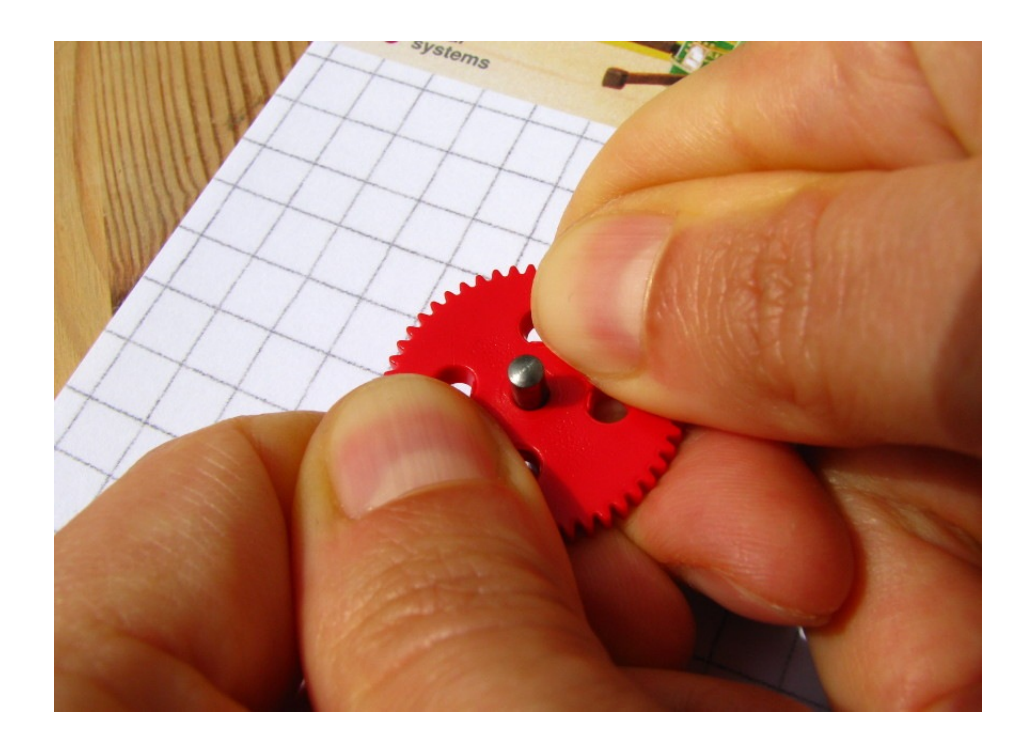

Das Zahnrad sollte sich anschließend in der **Mitte** der Achse befinden:

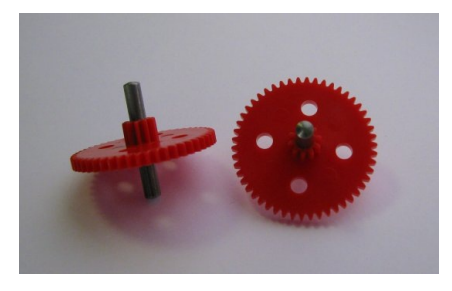

Nun werden die beiden **weißen** Zahnräder auf die beiden **langen** Stahlachsen (3 x 37 mm) aufgepresst.

Verfahren Sie hierbei prinzipiell genau wie bei den roten Zahnrädern.

Der Abstand vom kleinen Zahnrad bis zum Achsende muss dabei **17 mm** betragen:

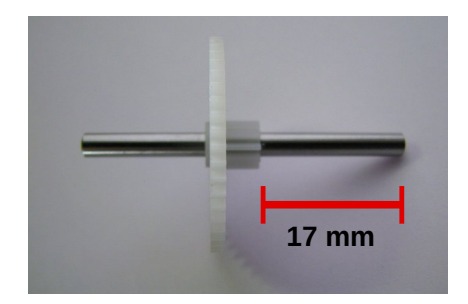

Mit der Schablone in der Kartoninnenseite können die Abstände genau überprüft werden:

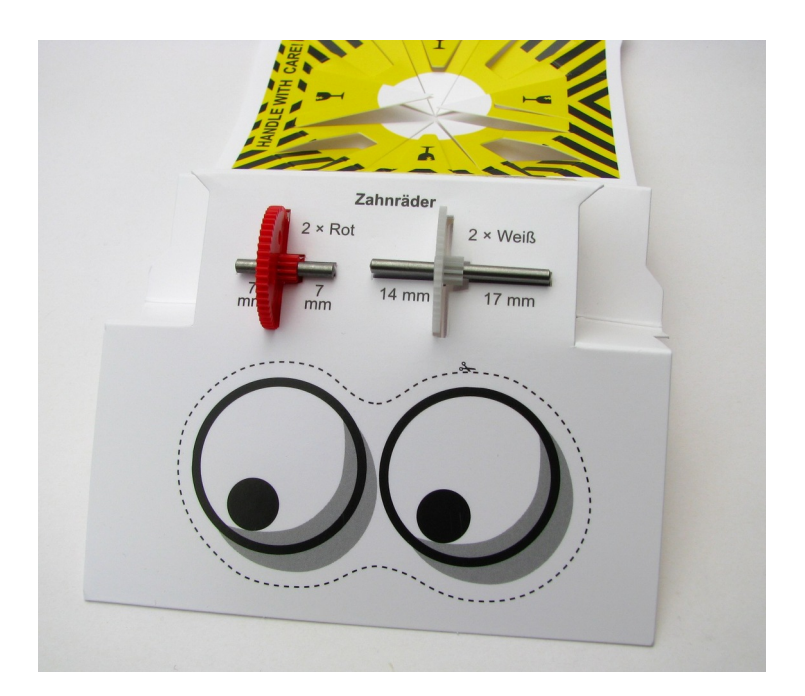

#### **2.5.2 Einbau der Motoren / Getriebeeinheit**

Jetzt werden die beiden **Motoren** und die Platinen **Platine**  und **Platine**  $\oslash$  **an der Hauptplatine befestigt.** 

Stecken Sie zunächst die beiden Motoren so in die Platinen, wie in der Abbildung zu sehen ist. Die Anschlusslaschen der Motoren zeigen dabei nach unten.

Sollte ein Motor sich nicht bis zum Anschlag in die Bohrung der Platine stecken lassen, kann die Bohrung vorsichtig mit einem 6mm Bohrer aufgeweitet werden.

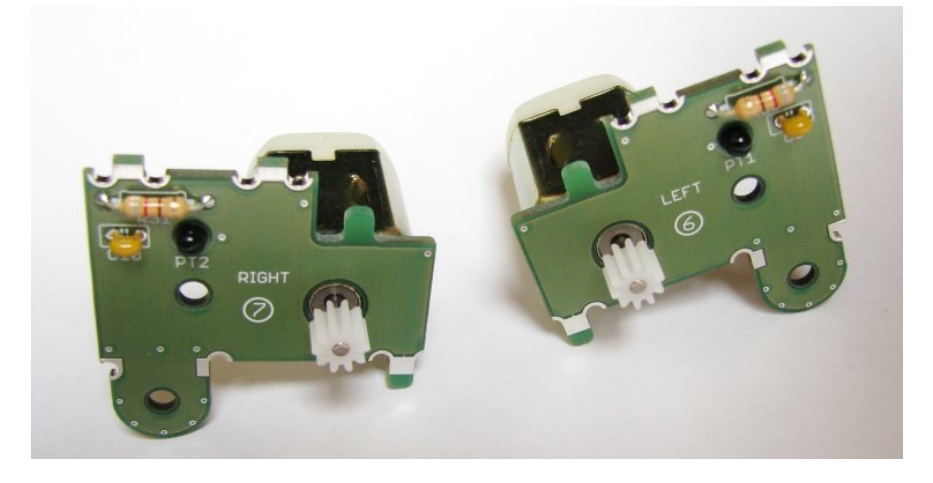

Wir beginnen mit der **linken Seite** (in Fahrtrichtung):

Stecken Sie die Platine ® nun so durch die passenden Schlitze der Hauptplatine, dass der Motor planar auf dem Bereich "MOTOR LEFT" zu liegen kommt. Dabei ist zu beachten, dass der Anschlussbereich des Motors genau in die Aussparung der Hauptplatine passt.

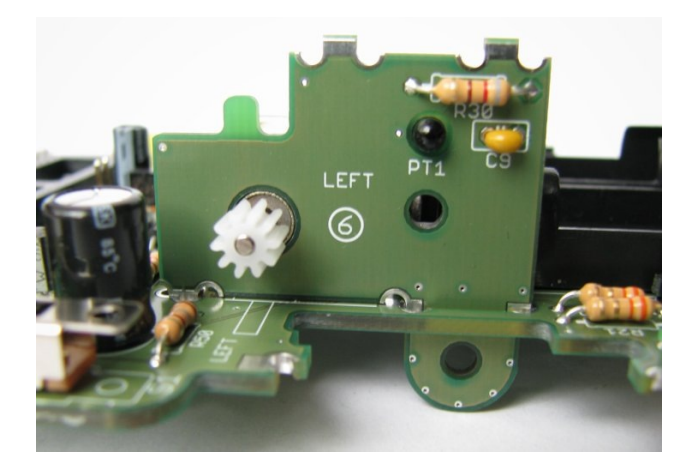

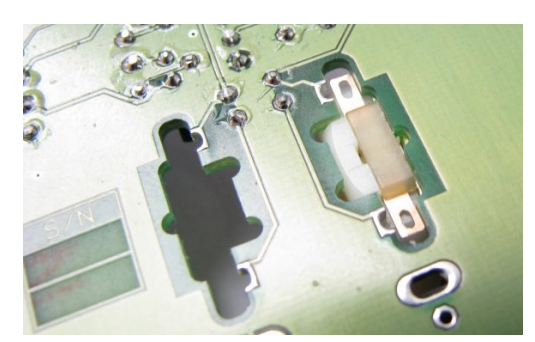

Nachdem der Motor richtig sitzt, wird die Platine © zunächst an der mittleren Lötstelle an der Hauptplatine fest gelötet (siehe Fotos).

Die mechanischen Verlötungen funktionieren durch Kapillarwirkung: man verzinnt die jeweilige Stelle mit **relativ wenig Lötzinn**, erhitzt die Stelle danach jedoch noch ca. **10 Sekunden** mit dem Lötkolben, damit das Lötzinn durch die Kapillarwirkung nach innen gezogen wird und die Platinenteile fest miteinander verbunden werden.

*Tip:* Beim Zusammenlöten der Getriebeeinheit sollte auf eine **rechtwinklige** Ausrichtung der einzelnen Platinen geachtet werden, da ein späteres Auseinandernehmen des Getriebes nicht einfach ist.

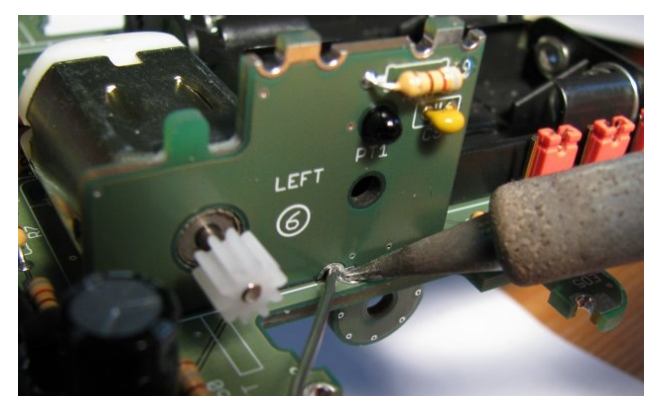

Das Ergebnis sollte in etwa so aussehen:

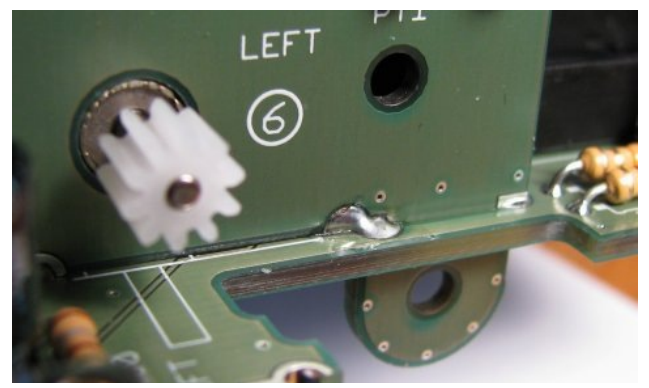

Nun werden die übrigen mechanischen Verbindungen (rote Pfeile) von der **Unterseite** her gelötet. Verwenden Sie auch dabei **nicht zu viel** Lötzinn!

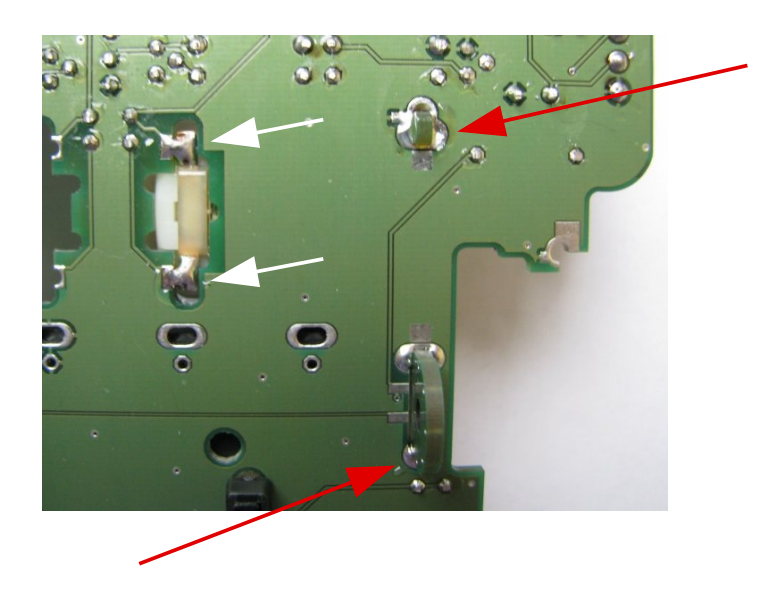

Weiterhin werden die Motorkontakte an der Platine fest gelötet (weiße Pfeile).

Wenn die Platinen nun fest miteinander verbunden sind, werden noch **abschließend** die beiden elektrischen Kontakte für die linke Seite zwischen der Hauptplatine und Platine **6** hergestellt:

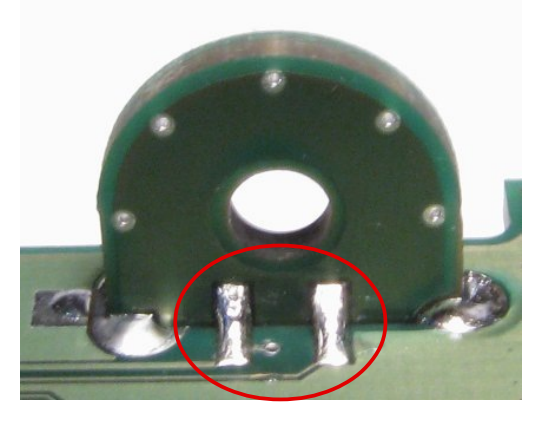

<span id="page-38-0"></span>*Tip:* Man sollte diese Kontakte **nicht vor den mechanischen Verbindungen** anlöten, da sonst durch Biegen an den dann noch nicht festen Platinenteilen die Lötpads abreißen können!

Jetzt wird das linke **Getriebe** montiert:

Stecken Sie den weißen Kunststoffdistanzring auf die kurze Achse mit dem roten Zahnrad (auf die dem kleinen Zahnrad gegenüberliegende Seite). Dann wird diese Achse mit dem Distanzring voran in die Bohrung unterhalb des Phototransistors PT1 gesteckt. Anschließend stecken Sie die lange Achse mit dem weißen Zahnrad (mit dem kleinen Zahnrad nach außen) in die untere Bohrung:

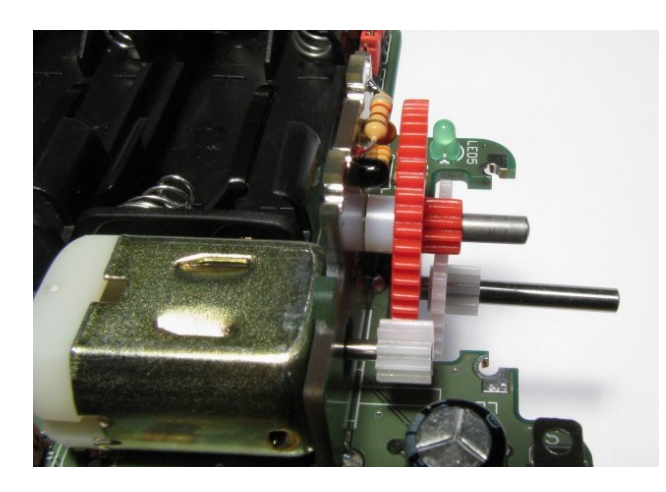

Das Getriebe wird mit der Platine <sup>®</sup> fixiert (die Bauteile der Platine <sup>®</sup> zeigen dabei nach innen). Anschließend wird die Abdeckplatte (siehe Foto) auf die Platinen  $\circledR$  und  $\circledR$  mit leichtem Druck aufgepresst.

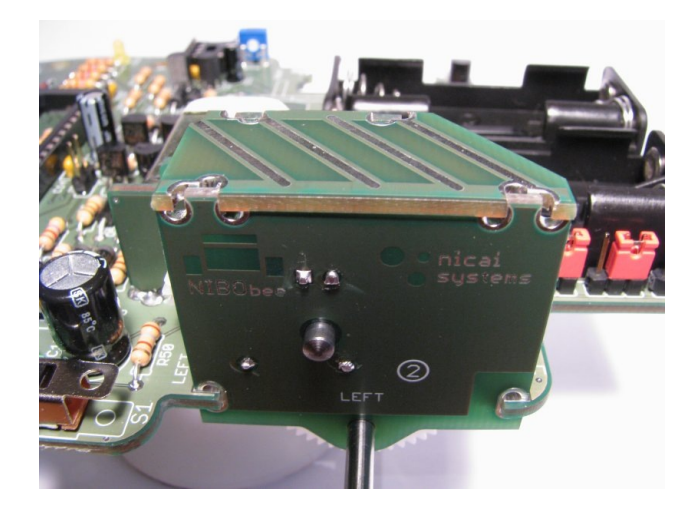

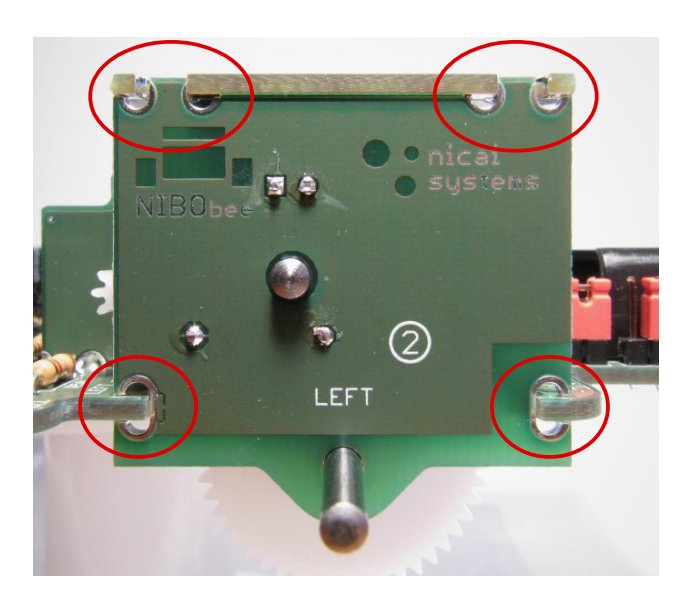

Von außen wird die Platine an vier Stellen fest gelötet:

Auch hierbei wird wieder **relativ wenig Lötzinn** verwendet, und jede Lötstelle wird noch ca. 10 Sekunden zusätzlich erhitzt.

Das Ergebnis sollte in etwa so aussehen:

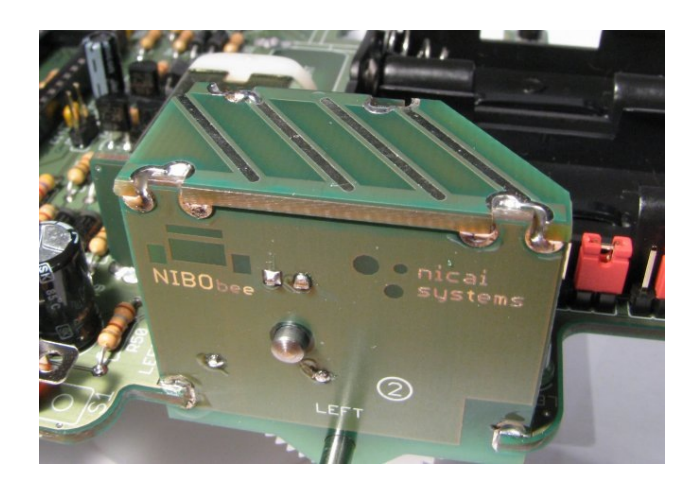

Von der Innenseite müssen zwei Stellen verlötet werden:

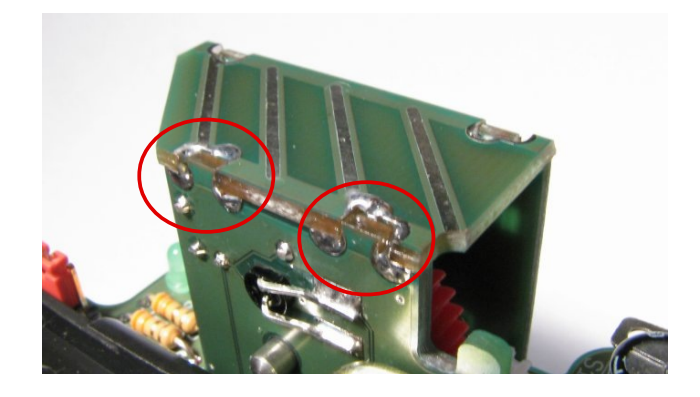

Damit ist die linke Getriebeeinheit komplett fertig.

Die **rechte Getriebeeinheit** wird nach dem selben Schema gebaut.

*Hinweis:* Dabei dürfen die beiden elektrischen Kontakte für die rechte Seite nicht vergessen werden, siehe Seite [39.](#page-38-0)

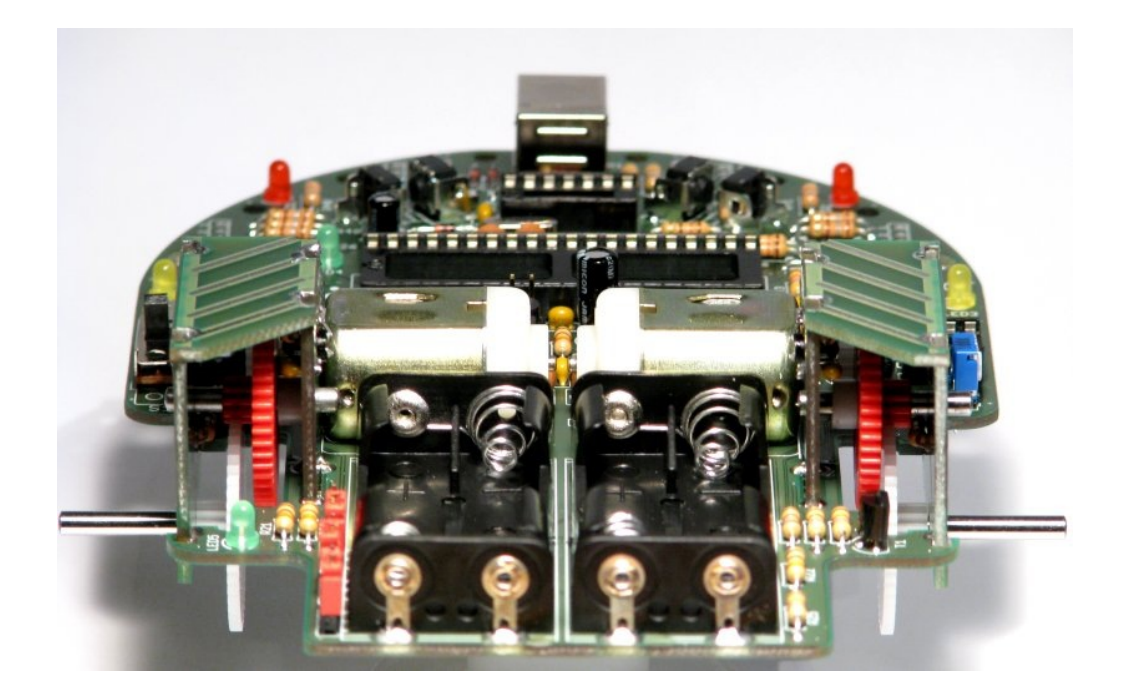

*Tip:* Durch leichtes Einfetten des Getriebes lassen sich leise Laufgeräusche erreichen (siehe auch Seite [50\)](#page-49-0).

### **2.5.3 Montage des Sensorträgers**

Platinen  $\Phi$  und  $\Phi$  werden nun durch die Hauptplatine gesteckt. Damit das gut klappt, hält man die Platine leicht schräg und steckt den vorderen Teil als erstes fest. **Löten** Sie die Platinen noch **nicht** fest!!

Platine  $\Phi$  ist mit LEFT markiert und muss in den Schlitz LEFT, Platine  $\Phi$  ist für die rechte Seite.

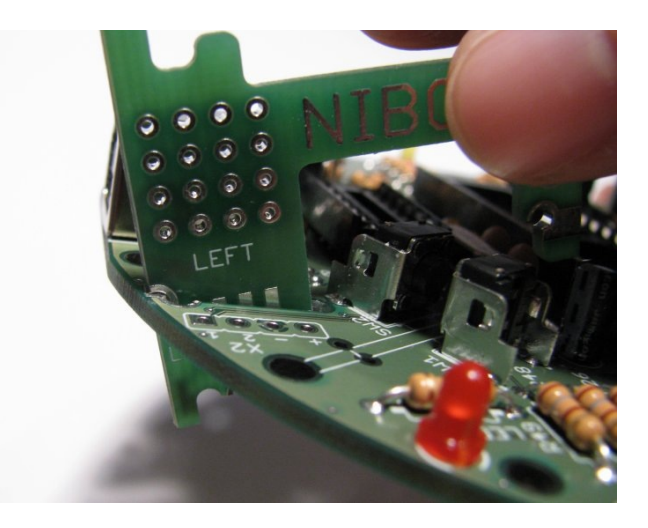

Von der Unterseite soll nun Platine <sup>®</sup> aufgesteckt werden. Dazu hält man die Platinen  $\circledast$  und  $\circledast$  fest, dreht die Hauptplatine um und steckt Platine  $\circledast$  so auf, dass man die Bauteile sehen kann. Dabei muss jedoch die **Orientierung**  beachtet werden: die Platinen sind jeweils mit **R** und **L** gekennzeichnet.

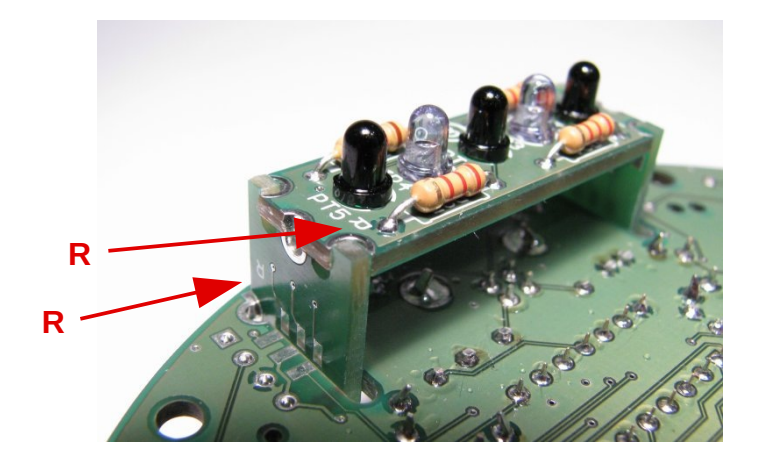

Wenn alles **gut ausgerichtet** ist, werden die Platinen nun mechanisch mit einander verlötet. Von den 6 Lötstellen der Platine ® werden zunächst nur die **mittleren** beiden Stellen fest gelötet (rote Pfeile). Dann lötet man die Platinen  $\circledast$  und  $\circledast$  an der Hauptplatine fest (weiße Pfeile):

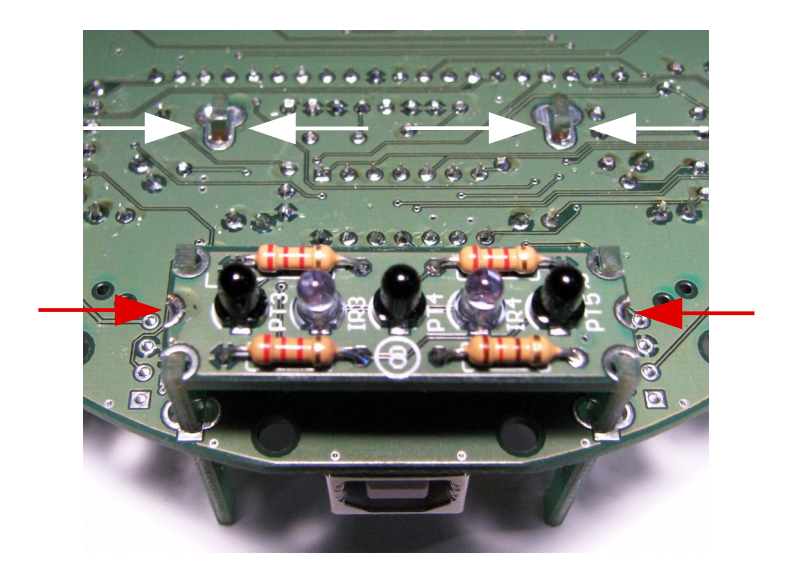

Jetzt sollte der mechanische Aufbau fest sitzen. Zum Abschluss werden noch die übrigen Kontakte auf **beiden Seiten** (insgesamt **12** Stück) hergestellt:

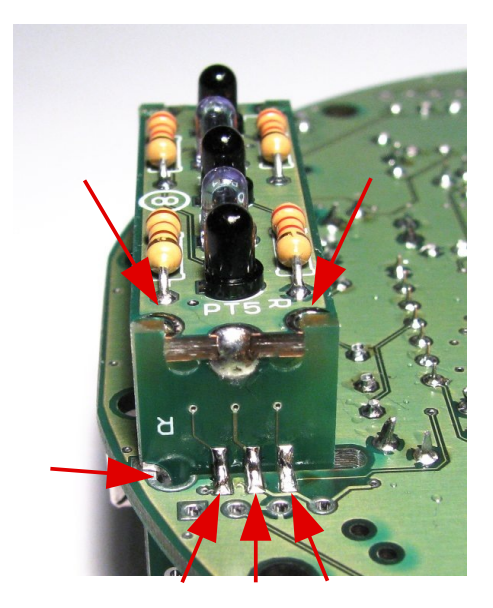

#### **2.5.4 Montage der Fühler**

Als Vorbereitung wird durch die beiden länglichen Hilfsplatinen jeweils die Hälfte des mitgelieferten Stücks Silberdraht gesteckt und an beiden Seiten umgebogen:

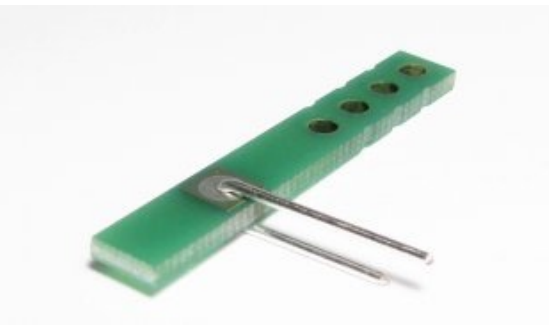

Der Draht wird von beiden Seiten an den Lötpads der Hilfsplatinen angelötet und anschließend durch die Bohrlöcher der Hauptplatine gesteckt:

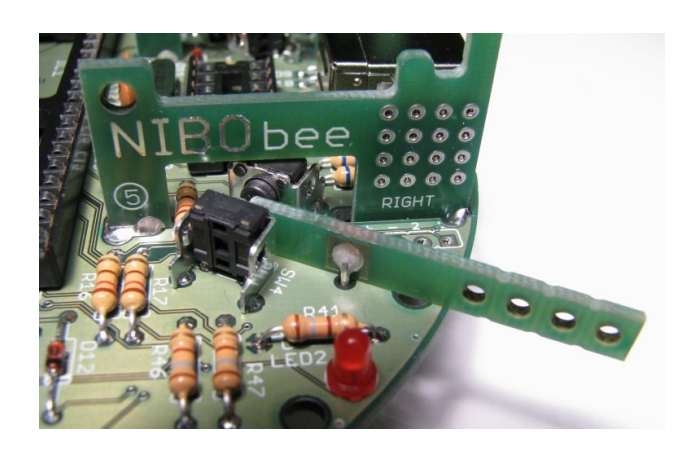

Von der Unterseite wird das Ganze mit den kleinen viereckigen Hilfsplatinen fixiert, die zunächst aufgesteckt und dann fest gelötet werden:

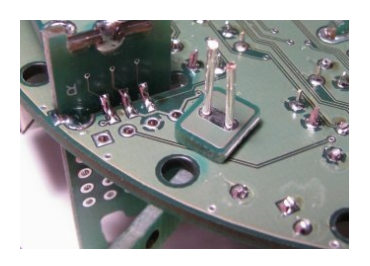

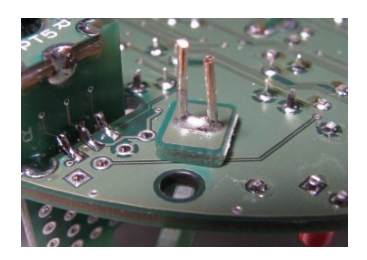

Dann werden die überstehenden Drahtstücke abgetrennt.

Jetzt werden die beiden langen Kabelbinder jeweils auf 10 cm gekürzt (an der richtigen Seite abschneiden!) und leicht zurecht gebogen. Der mitgelieferte Schrumpfschlauch wird halbiert:

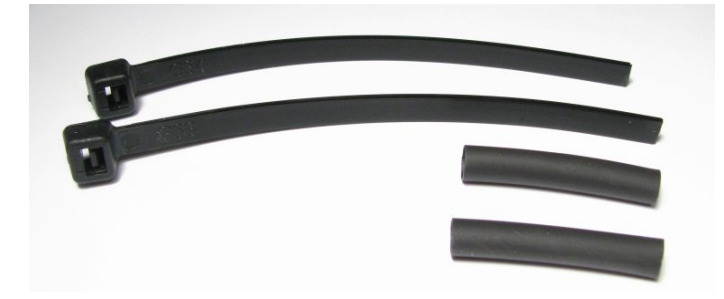

Nun wird der Kabelbinder mit dem Schrumpfschlauch auf die Hilfsplatine geschoben und mit dem Lötkolben fest geschrumpft. Der **linke** Fühler sollte dabei leicht nach **links** und der rechte Fühler nach rechts gebogen sein.

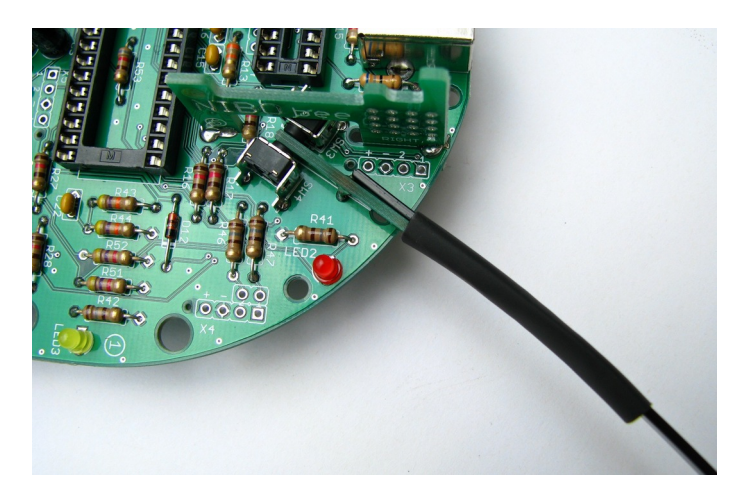

Beim Schrumpfen sollte darauf geachtet werden, daß der Lötkolben mindestens 3 mm vom Schrumpfschlauch entfernt bleibt.

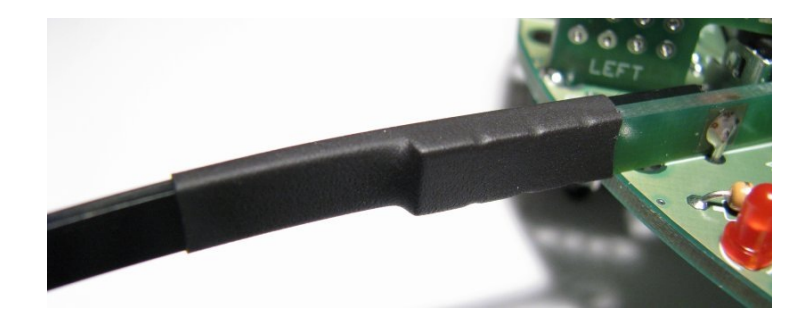

Das Ergebnis sollte in etwa so aussehen:

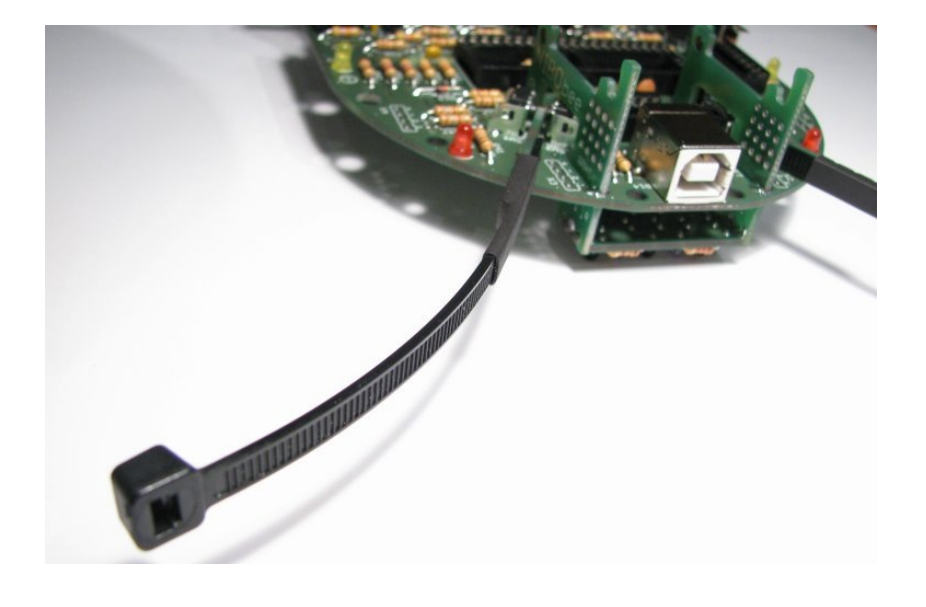

### **2.5.5 Aufstecken der Räder**

Die beiden Räder werden soweit auf die Antriebsachsen aufgesteckt, dass sie sich noch gut drehen lassen. Um das Getriebe nicht zu beschädigen, drückt man dabei am besten (z.B. mit einem Stift) gegen das andere Achsende:

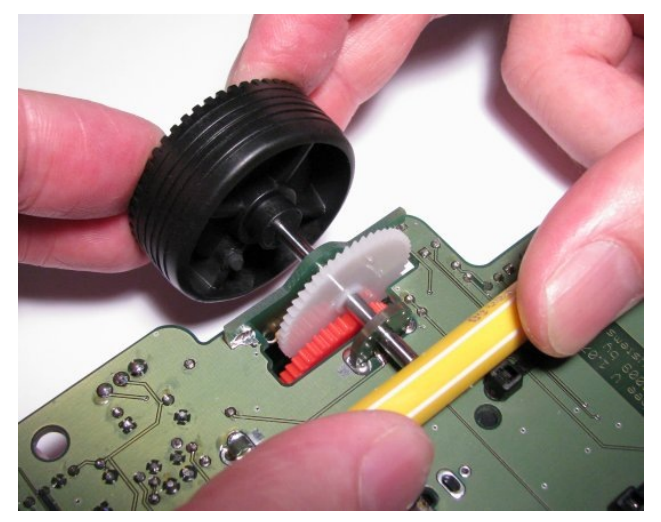

### **2.5.6 Einsetzten der ICs**

#### **!! Wichtig !!**

 Der Roboter darf auf keinen Fall **ohne bestückten IC3** (74HC139) **eingeschaltet** werden, da sonst die Transistoren der Motorbrücke durchbrennen!

Die vier ICs müssen nun vorsichtig mit leichtem Druck in der **richtigen Orientierung!** (die Einkerbungen auf den ICs sind auf der Platine gekennzeichnet) in den jeweils passenden Sockel gesteckt werden.

IC1: ATmega16 IC2: ATtiny44 IC3: 74HC139 IC4: LM358

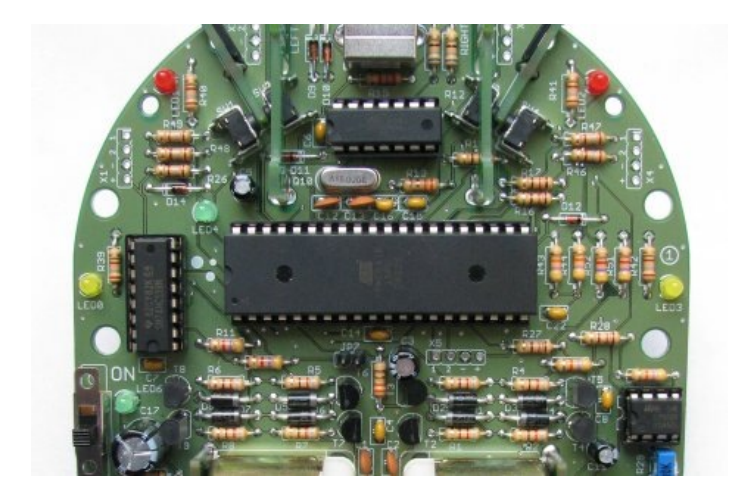

# **Die ICs sind elektrostatisch empfindliche Bauteile!**

Elektrostatisch empfindlich bedeutet, dass diese Bauteile durch bloßes Anfassen einer elektrisch geladenen Person zerstört werden können. Die elektrische Aufladung kann sehr schnell, beispielsweise durch das Tragen von Kleidung aus Fleece-Stoff, oder durch das Laufen über einen Teppich erfolgen. Durch das Berühren von geerdetem Metall kann man sich einfach wieder entladen.

# **3 Inbetriebnahme**

Nach Abschluss der vorbereitenden Arbeiten kann der NIBObee nun erstmalig Schritt für Schritt in Betrieb genommen werden.

#### **!! Wichtig !!**

Der Roboter darf auf keinen Fall **ohne bestückten IC3** (74HC139) **eingeschaltet** werden, da sonst die Transistoren der Motorbrücke durchbrennen!

- 1. Der NIBObee wird **ausgeschaltet**
- 2. Jumper **JP7** wird **entfernt**
- 3. Es werden 4 x Micro AAA 1,2V Akkus eingelegt

Jetzt wird der NIBObee eingeschaltet, daraufhin **muss** die grüne **LED6** neben dem Einschalter leuchten.

Eventuell leuchten jetzt auch schon gelbe und rote LEDs, die wir für die weiteren Tests verwenden werden:

#### **3.1 Testen der Bodensensoren**

Der NIBObee wird nun auf ein **weißes** Blatt gestellt. Daraufhin sollten beide roten LEDs (**LED1** und **LED2**) aufleuchten. Hält man den NIBObee hingegen in die **Luft,** sollten diese beiden LEDs **nicht** leuchten.

#### **3.2 Testen und Justieren der Odometriesensoren**

Nun wollen wir die Funktionalität der Odometriesensoren testen. Es soll sich zeigen, ob die Phototransistoren die **Drehung der Räder detektieren** können. Hierfür muss die Empfindlichkeit mit dem Potentiometer R29 eingestellt werden. Das Bauteil lässt sich mit einem kleinen Kreuzschraubendreher einstellen. Die korrekte Einstellung ist dann erreicht, wenn beim Drehen des **rechten** Rades die **gelbe LED3** blinkt und beim Drehen des **linken** Rades die **gelbe LED0** blinkt.

#### **3.3 Testen der Tastsensoren / Fühler**

Betätigen Sie den **linken** Fühler leicht nach **vorne** (in Fahrtrichtung) – von den LEDs 0 bis 3 darf jetzt nur die **LED1** leuchten.

Betätigen Sie den **linken** Fühler leicht nach **hinten** – von den LEDs 0 bis 3 darf jetzt nur die **LED0** leuchten.

Betätigen Sie den **rechten** Fühler leicht nach **vorne** – von den LEDs 0 bis 3 darf jetzt nur die **LED2** leuchten.

Betätigen Sie den **rechten** Fühler leicht nach **hinten** – von den LEDs 0 bis 3 darf jetzt nur die **LED3** leuchten.

#### <span id="page-49-0"></span> **3.4 Testen der Motoren**

Zunächst muss nun der Jumper **JP7 gesteckt** werden.

**Vorsicht**, der NIBObee kann sich ab jetzt bewegen!

Bei Betätigung des linken Fühlers nach vorne sollte sich das linke Rad vorwärts, bei Betätigung nach hinten sollte es sich rückwärts drehen.

Entsprechendes probiert man auf der rechten Seite.

*Tip:* Durch Einfetten des Getriebes (z.B. mit einer fettigen Salbe und einem Zahnstocher) können angenehm leise Laufgeräusche erzielt werden.

Bei den roten Zahnrädern fettet man am besten beide Seiten von innen:

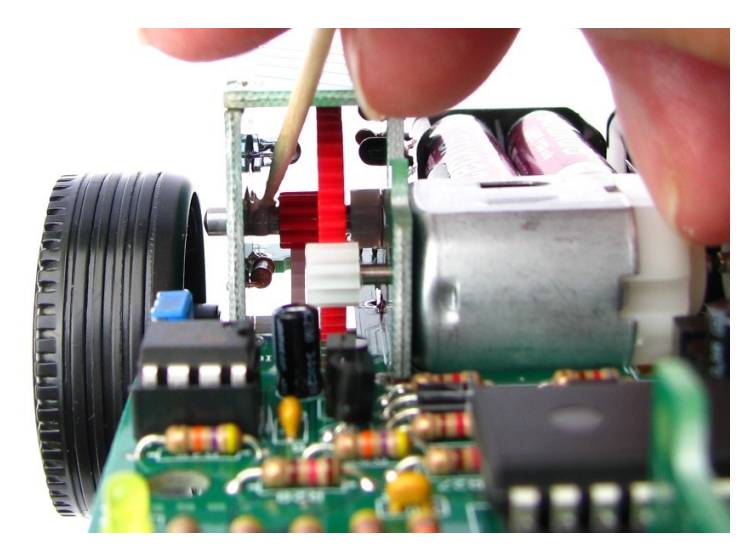

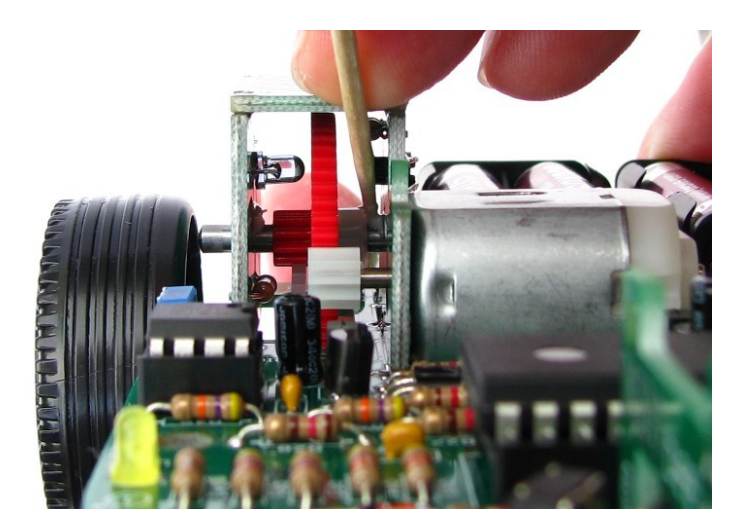

Zusätzlich können noch die Achsen der weißen Zahnräder gefettet werden:

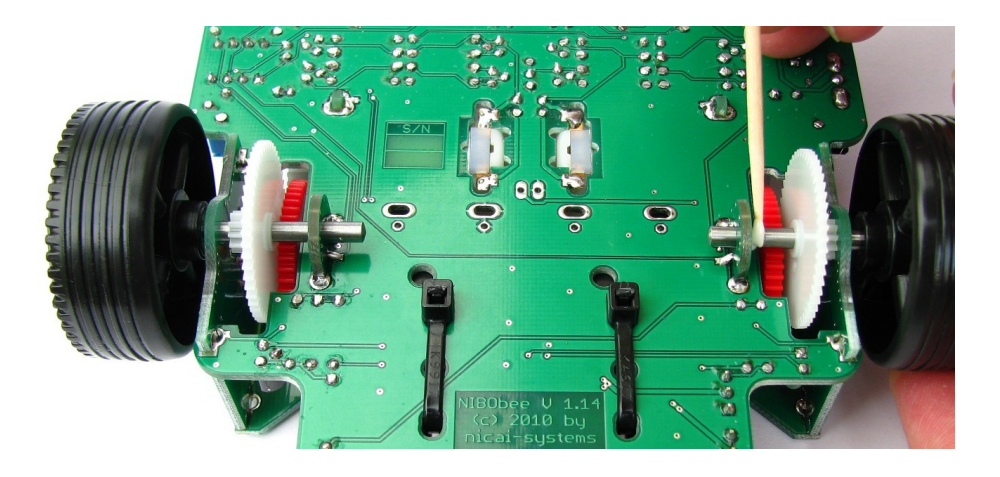

### **3.5 Aufkleben der Halbsphäre**

Wenn soweit alles funktioniert hat, kann nun die kleinere Halbsphäre z.B. mit Klebstoff oder Heißkleber auf der Unterseite des NIBObee an der Hauptplatine fest geklebt werden:

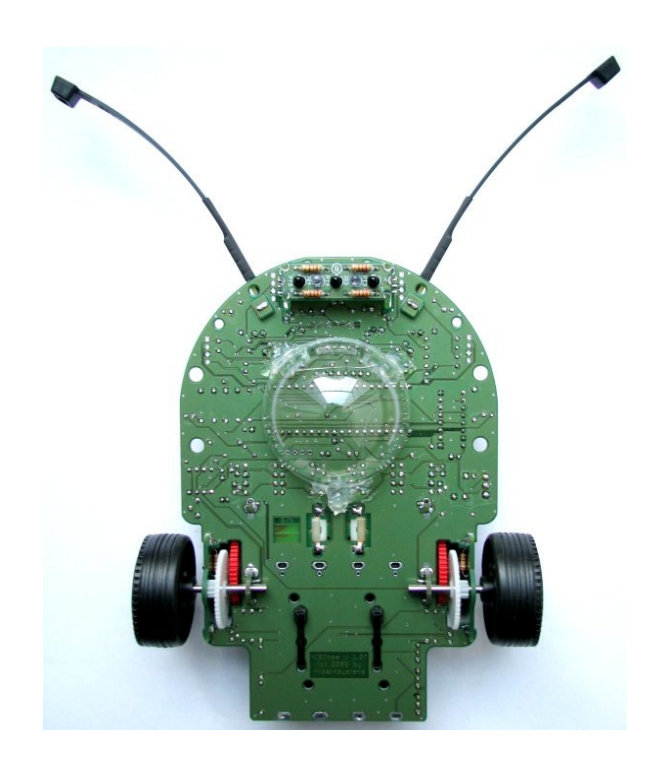

Abschließend wird noch die große Halbsphäre aufgesetzt – jetzt ist der NIBObee startklar!

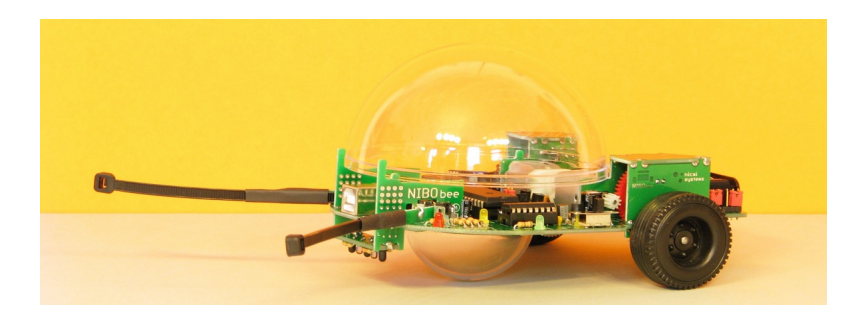

### **3.6 Installation der NiboRoboLib**

Nun wird noch die NiboRoboLib installiert. Die **neueste** Version und eine **Installationsanleitung** als .pdf-Datei finden sich unter:

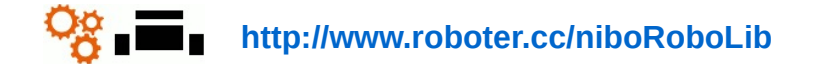

Alternativ befindet sich die Dateien auch auf der beiliegenden CD.

#### Die **NiboRoboLib** enthält:

- Alle benötigten **Treiber** für den NIBO2
- Alle benötigten **Treiber** für den NIBObee
- **RoboDude** (Übertragungsprogramm für **.hex** und **.xhex**-Dateien)
- **C-Bibliothek** und **Testprogramme** für den NIBO2
- **C-Bibliothek** und **Testprogramme** für den NIBObee
- **Kalibrierprogramme** für die Sensoren
- **ARDUINO**-Bibliothek für den NIBO2
- **ARDUINO**-Bibliothek für den NIBObee

Während des Installationsvorgangs kann man wählen, ob man alle Pakete installieren möchte, oder nur eine Auswahl.

Nach der Installation kann der NIBObee nun in Betrieb genommen werden!

#### **3.7 Programmierung**

Es gibt verschiedene Möglichkeiten / Programmierumgebungen für den NIBObee:

### **3.7.1 NIBObee Coding Tutorial**

#### *Möglichkeit 1:*

Das interaktive *NIBObee Coding Tutorial* bietet auf motivierende Art die Möglichkeit, die Funktionen des NIBObee Schritt für Schritt kennen zu lernen und gleichzeitig programmieren zu lernen:

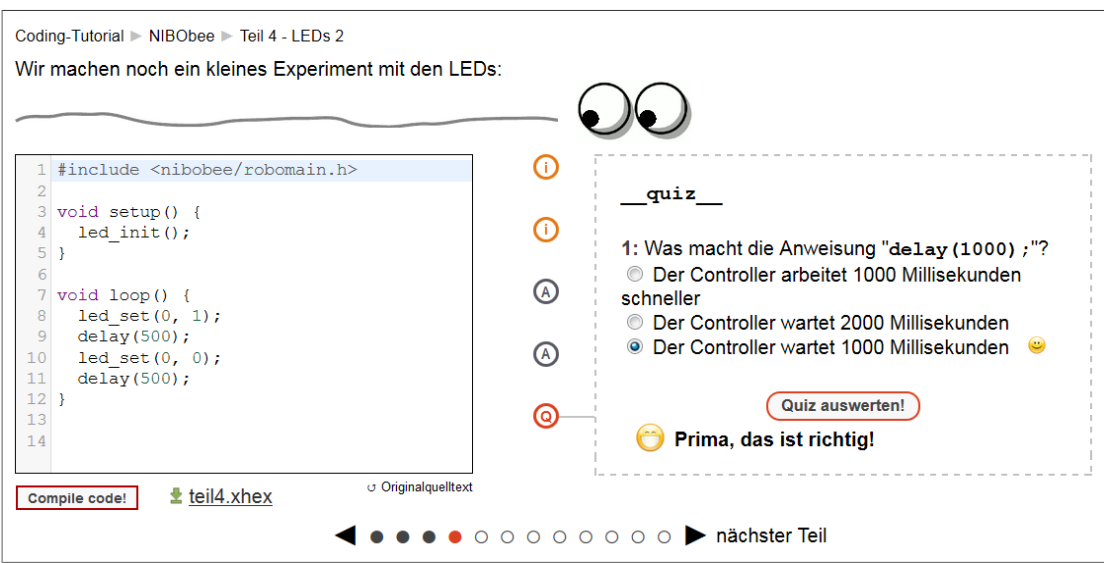

#### **http://www.roboter.cc/codingTutorial/nibobee**

### **3.7.2 Online-Compiler – Roboter.CC**

#### *Möglichkeit 2:*

Man hat zusätzlich die Möglichkeit, den NIBObee online auf der Roboter.CC Plattform zu programmieren:

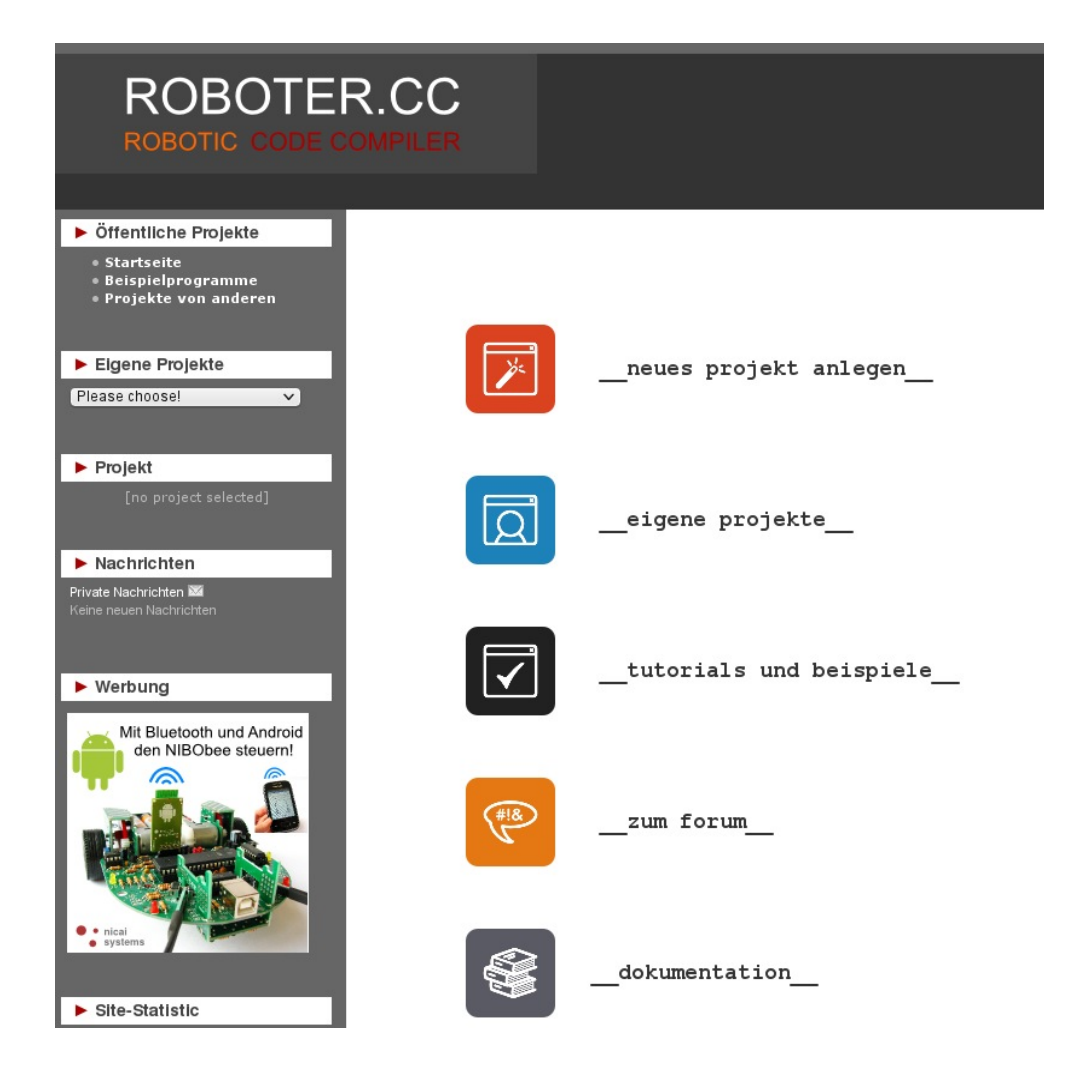

**Roboter.CC** ist eine Open-Source Plattform, auf der eigene Roboter-Projekte **verwaltet** und **compiliert** werden können.

Auch **fertige Programme** können einfach ausprobiert werden. Alle Projekte

werden online auf **Roboter.CC** compiliert – die Installation einer lokalen Entwicklungsumgebung ist nicht notwendig - die Verlinkung der Bibliotheken erfolgt automatisch.

#### *Einfach:*

- **1.** Roboter-Typ und gewünschte Programmiersprache auswählen
- **2.** Programmcode schreiben
- **3.** Erzeugte XHEX-Datei mit RoboDude auf den Roboter übertragen

#### *Oder:*

- **1.** Gewünschte fertige XHEX-Datei auswählen
- **2.** XHEX-Datei mit RoboDude auf den Roboter übertragen

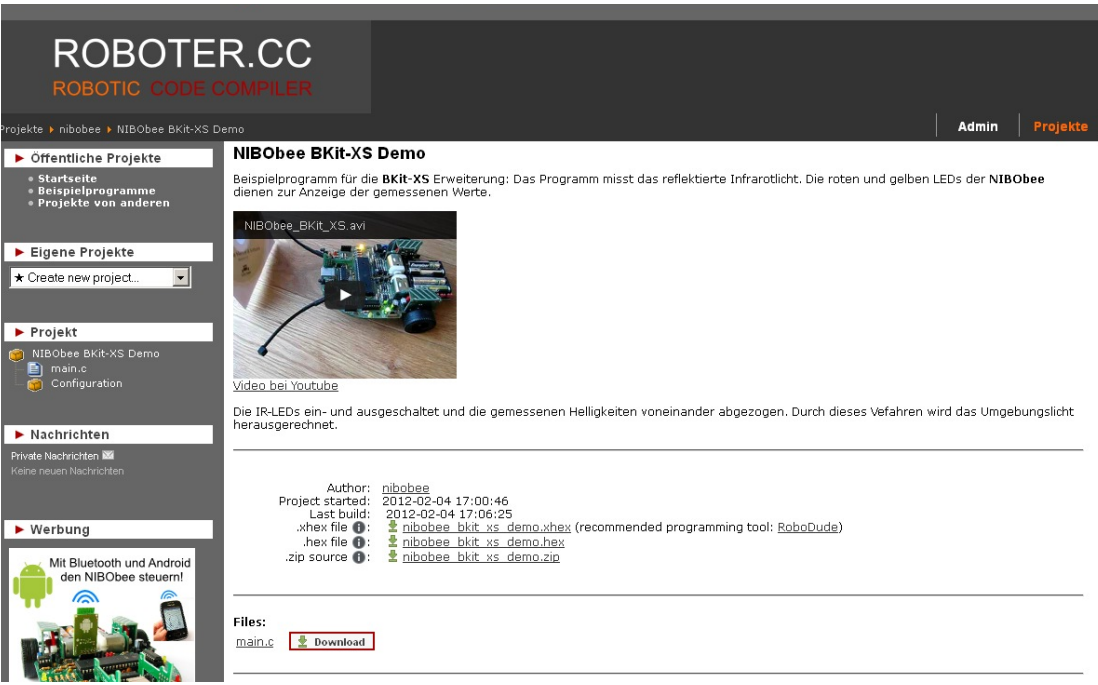

Zusätzlich gibt es hier ein **Forum** mit vielen nützlichen Informationen, tollen Ideen und Fragen & Antworten!

#### **http://www.roboter.cc**

### **3.7.3 NIBObee C-Programmiertutorial**

#### *Möglichkeit 3:*

Als weitere Programmier-Möglichkeit bietet sich das **AVR-Studio** von der Firma Atmel an:

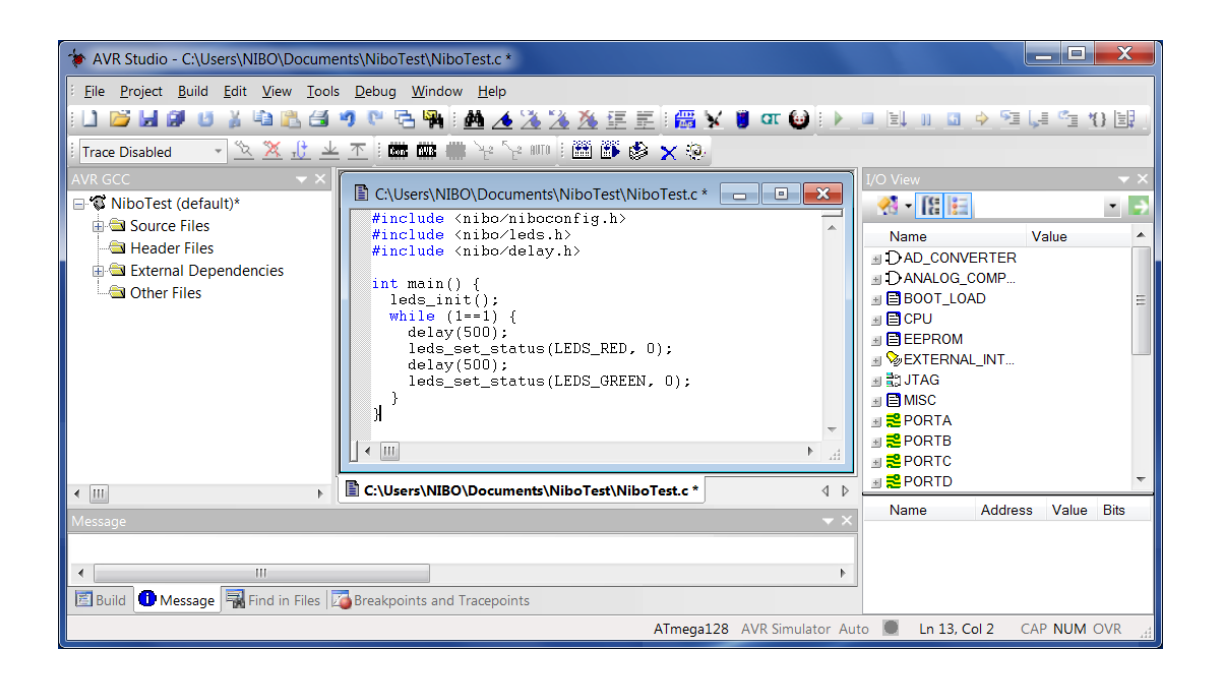

Ein **C-Programmiertutorial** inklusive **Installationsanleitung** mit vielen Beispielen und Erklärungen ist hier zu finden:

**http://www.nicai-systems.com/nibobee.html?lang=de#downloads-links**

### **3.7.4 NIBObee ARDUINO Tutorial**

#### *Möglichkeit 4:*

Es ist auch möglich, den NIBObee komplett in **ARDUINO** zu programmieren:

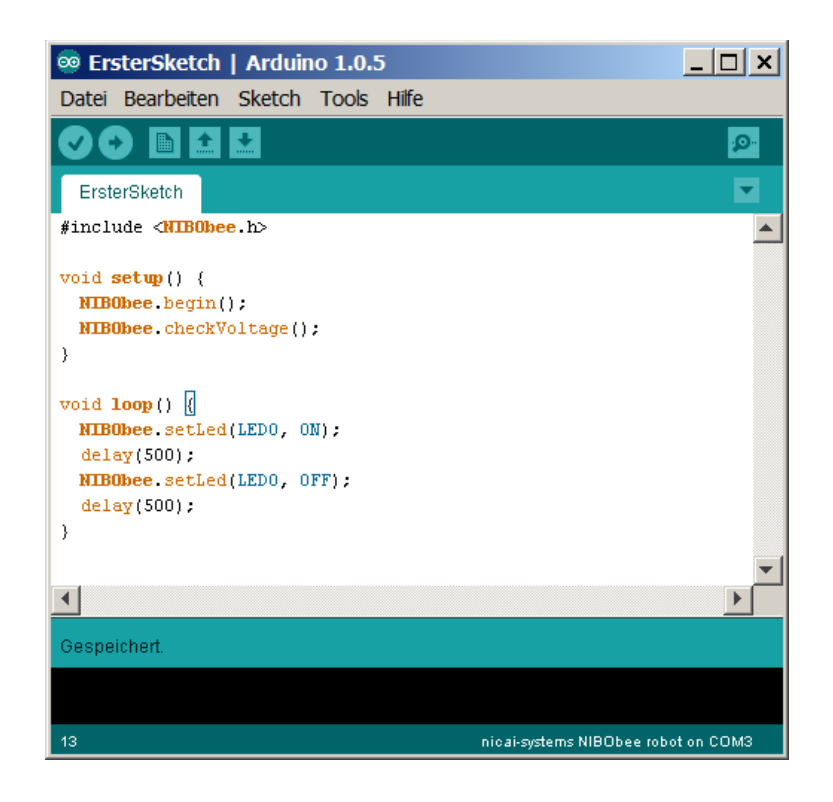

Ein **Tutorial** inklusive **Installationsanleitung** mit vielen Beispielen und Erklärungen ist hier zu finden:

**http://www.nicai-systems.com/nibobee.html?lang=de#downloads-links**

### **3.8 Ladefunktion der Akkus über USB**

Die Akkus des NIBObee können aufgeladen werden, indem der NIBObee **ausgeschaltet** über USB mit einem Rechner verbunden wird und die Jumper JP1, JP2 und JP3 in die "vordere Stellung" (siehe Fotos) umgesteckt werden:

Normaler Betrieb:

<span id="page-58-0"></span>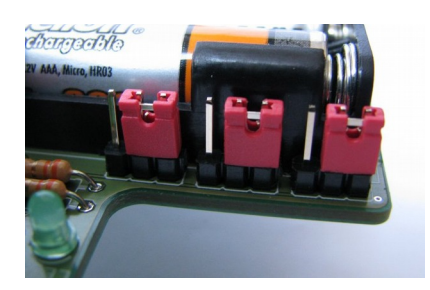

Ladebetrieb:

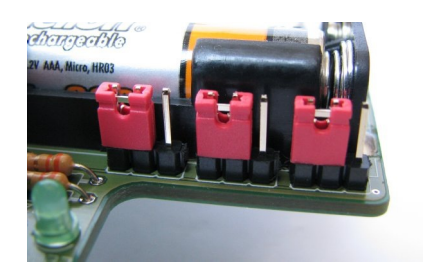

Die auf den Fotos zu sehende **grüne LED5** zeigt den **Ladezustand** an:

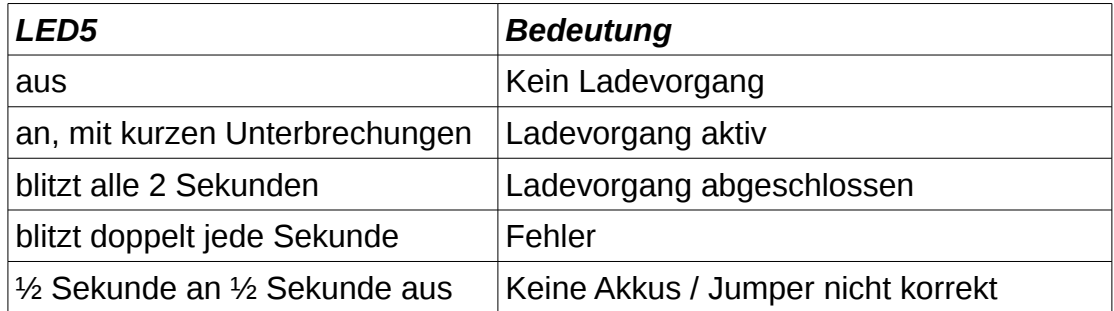

Der Ladevorgang ist zeitgesteuert und wird automatisch nach 7 Stunden beendet.

### **3.9 Weitere Informationen**

Das NIBO-Wiki liefert zusätzliche Informationen wie **FAQ's**, **Ersatzteilquellen**, technische Detailinformationen, Erklärungen und vieles mehr:

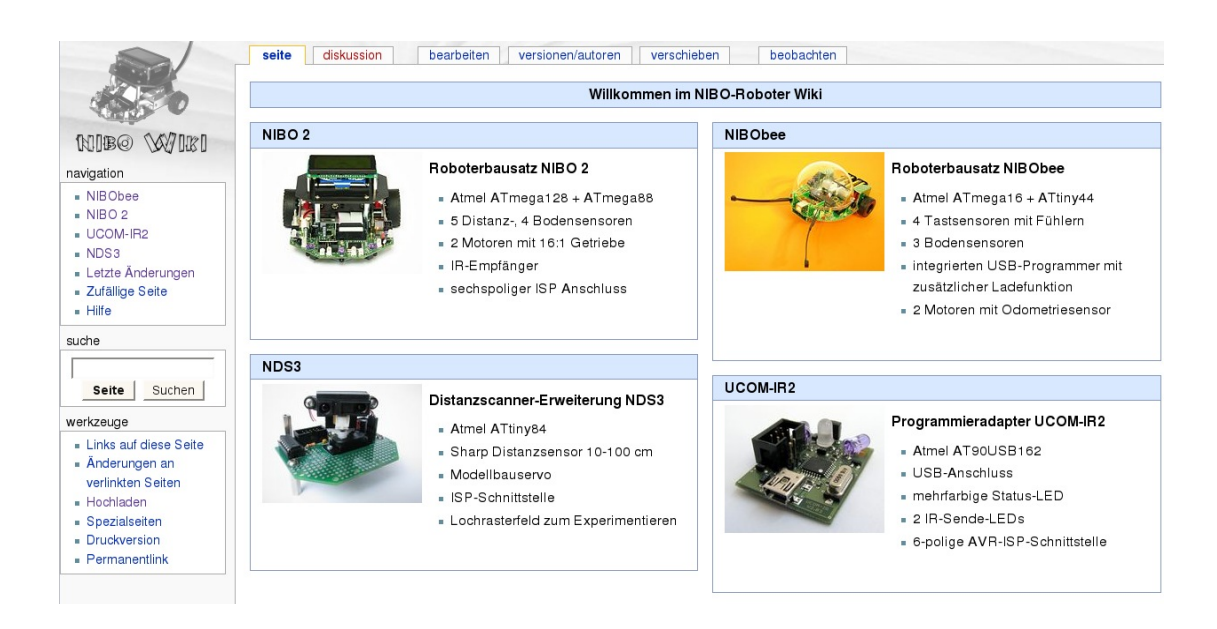

**http://www.nibo-roboter.de** 

# **4 Anhang**

### **4.1 Widerstandsfarbcode**

Die Werte von Kohleschichtwiderständen werden mit 4 Farbringen anhand nachfolgender Tabelle codiert:

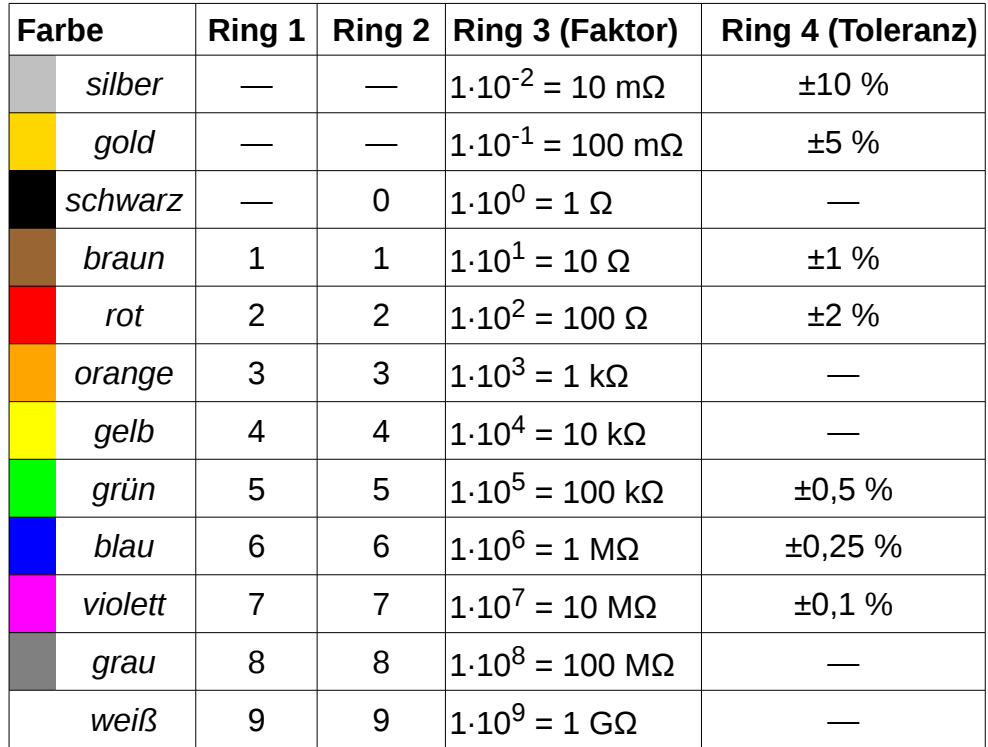

### **4.2 THT - Bauteilliste**

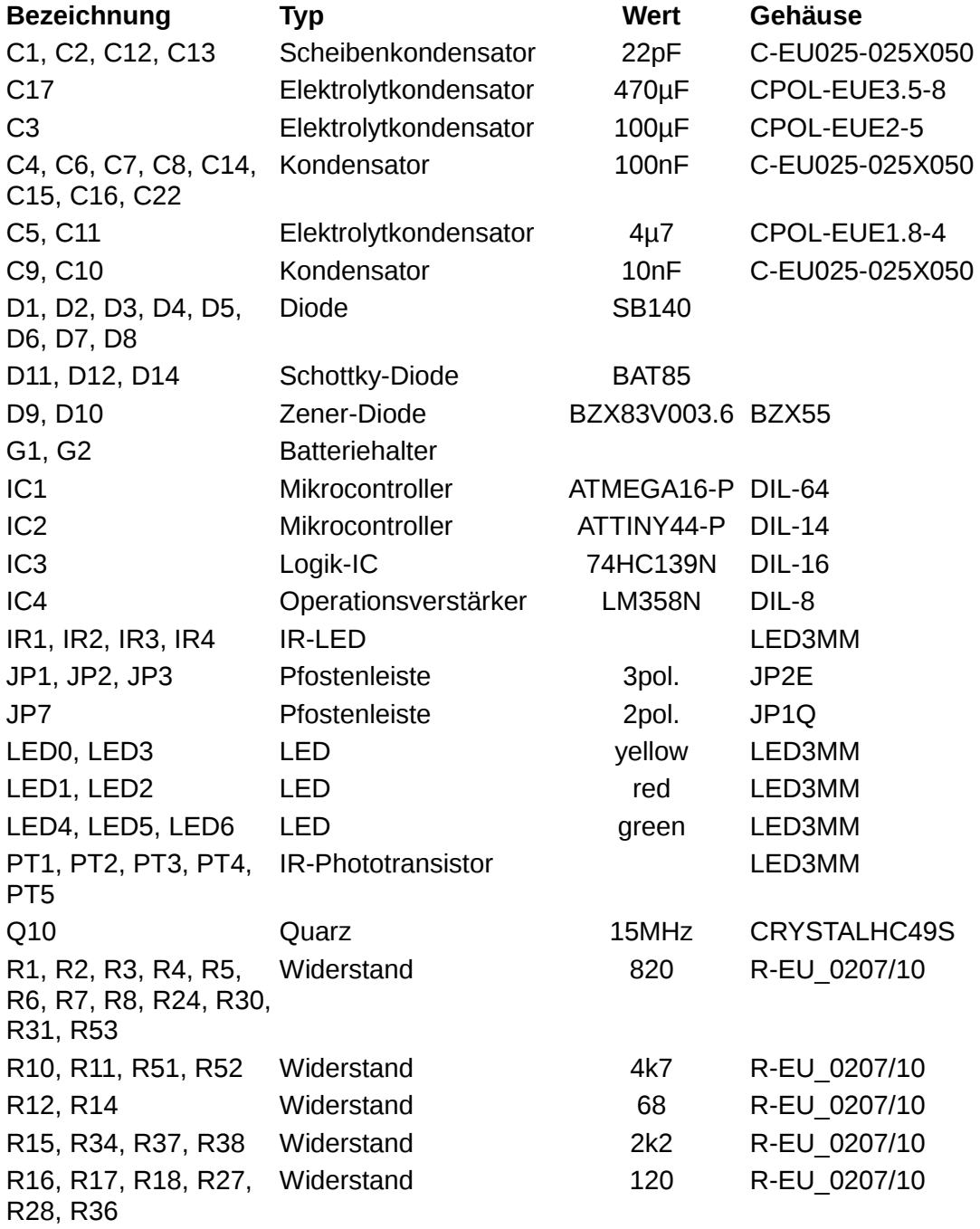

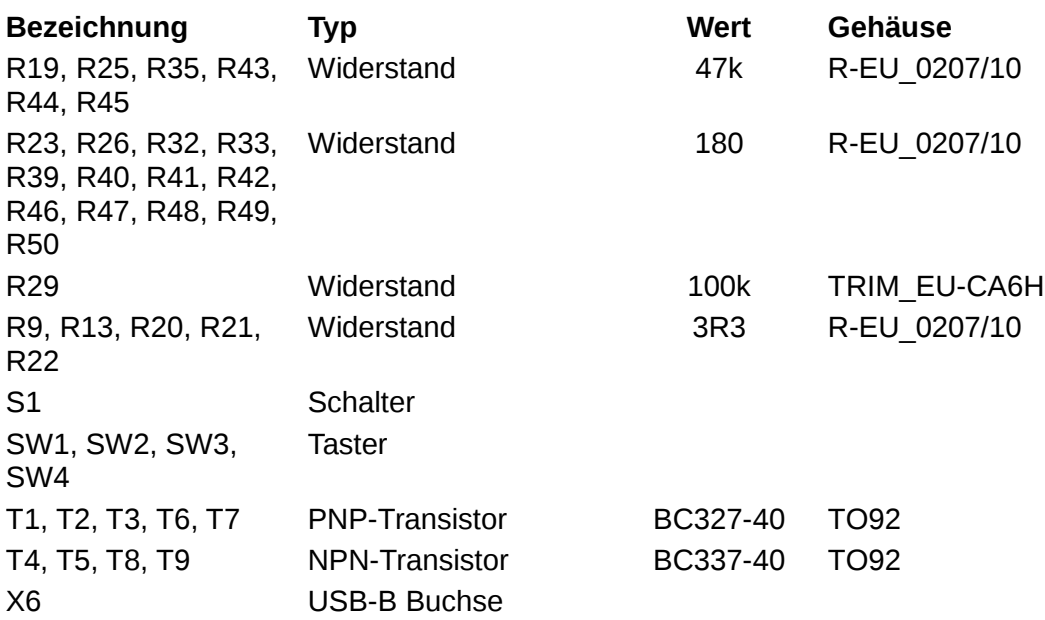

# **5 Links zu weiterführenden Internetseiten**

In diesem Unterkapitel ist eine ausgewählte Linksammlung zu themenähnlichen Internetseiten aufgeführt.

**Entwicklungsumgebungen:**

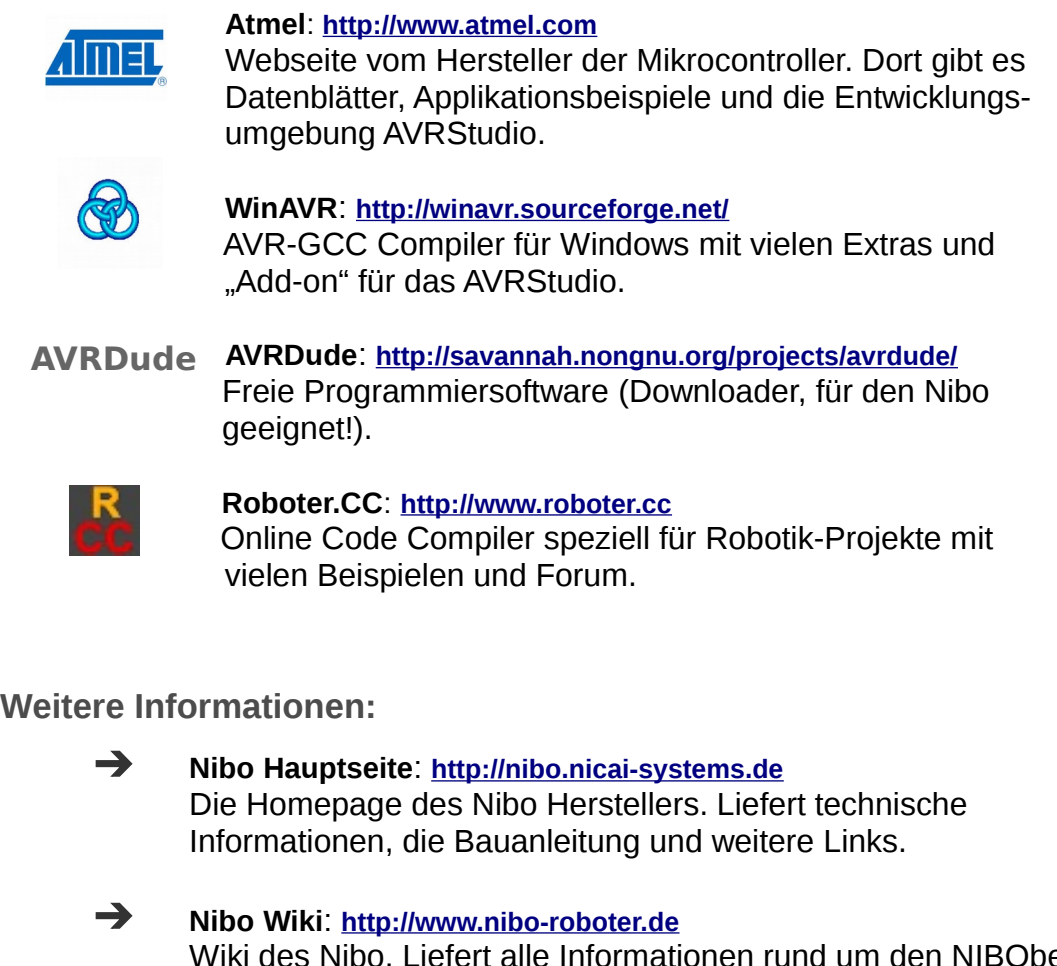

**Weitere Informationen:**

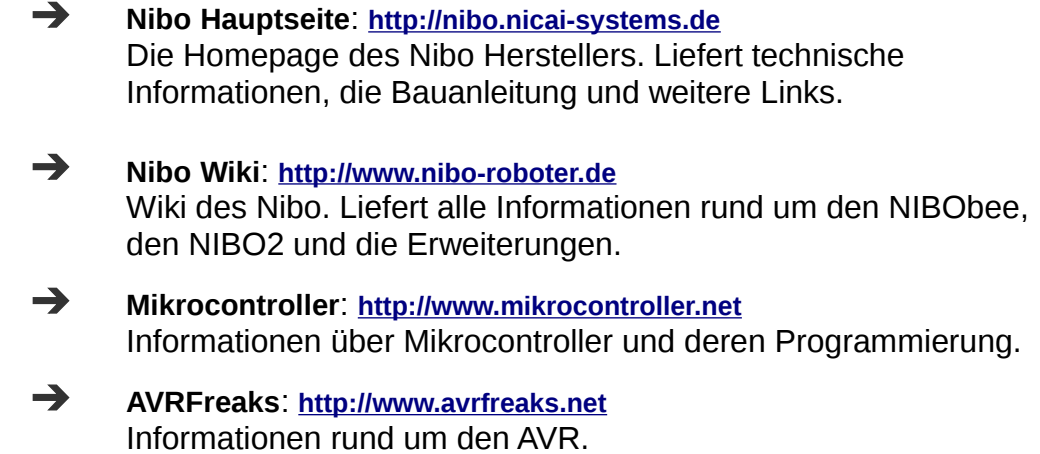